# **User Manual Participation in Election Methods of Market** Information **Requirements Market** Information

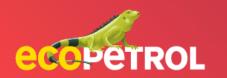

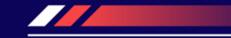

# CONTENT

- Event participation in events (PG: 3-11)
- Participation in Ariba Discovery's open market information requirements (PG: 30)

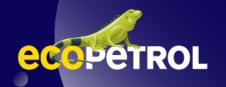

#### DEFINITIONS

- 1. An RFI event: Market information request.
- 2. RFP: Method of choice.

Prerequisite: An RFX event has been published and sent to suppliers for their participation.

1. Log in to the Ariba Network portal as a supplier.

| SAP Ariba 📉                                      | Share your story today!                                                                                                    |
|--------------------------------------------------|----------------------------------------------------------------------------------------------------|
| Inicio de sesión de proveedor                    | Share your SAP Business Network experier<br>with over 6 million businesses around the v<br>through Supplier Spotlight Program. Highlig |
| Nombre de usuario                                | your success on SAP Business Network!                                                                                                  |
| Contraseña                                       | Más información                                                                                                    |
| Início de sesión                                 |                                                                                                    |
| Ha olvidado el nombre de usuario o la contraseña |                                                                                                    |

Obtener cuenta Enterprise

Ariba Proposals and Questionnaires - Cuenta Standard

2. In Ariba Proposals and Questionnaires, locate and open the RFX event from the Open Events section.

\* In the event type column you can identify whether it is an RFI or RFP and display the time of completion.

| bay Comunicaciones con coincidencias. |                                  |                 | nent site. This site assists in identi<br>fort to ensure market integrity. | fying world class suppliers who are m | arket leaders in qualit | y, service, and cost. |            |
|---------------------------------------|----------------------------------|-----------------|----------------------------------------------------------------------------|---------------------------------------|-------------------------|-----------------------|------------|
|                                       | Eventos                          |                 |                                                                            |                                       |                         |                       |            |
|                                       | Título                           |                 | ID                                                                         | Hora de finalización 1                | Tipo de evento          | Ha parti              | cipado     |
|                                       | ¥ Estado: Open                   | (1)             |                                                                            |                                       |                         |                       |            |
|                                       | TEST RFP (Ecopetre               | ol) 052922      | Doc436190717                                                               | 31/5/2022 21:53                       | RFP                     | No                    |            |
|                                       | Cuestionarios d                  | ie registro     |                                                                            |                                       |                         |                       |            |
|                                       | Título                           |                 | ID                                                                         | Hora de finalización                  | 1                       | Estado                |            |
|                                       | <ul> <li>Estado: Open</li> </ul> | (1)             |                                                                            |                                       |                         |                       |            |
|                                       | Cuestionario de Re               | gistro          | Doc436059507                                                               | 30/5/2023 19:03                       |                         | Regis                 | irado      |
|                                       | Cuestionarios d                  | le calificación |                                                                            |                                       |                         |                       |            |
|                                       | Título                           | ID              | Hora de finalización 1                                                     | Mercancía                             |                         | Regiones              | Estado     |
|                                       | ▼ Estado: Comp                   | leted (1)       |                                                                            |                                       |                         |                       |            |
|                                       | External Form                    | Doc436082084    | 30/5/2022 19:55                                                            | Alcohol analysers 4615160 \           | /er más                 | CO Colombia           | Calificado |
|                                       | Cuestionarios                    |                 |                                                                            |                                       |                         |                       |            |

MODO DE PRUEBA

🗏 🤉 🖓 💷

3. Review the details of the event and consult the general and particular rules of the ME or RIM.

| olver al panel de instrucciones Ecop                                      | petrol - TEST                                                                                                    | Sincronizar archivos con el<br>escritorio |
|---------------------------------------------------------------------------|----------------------------------------------------------------------------------------------------|-------------------------------------------|
| Detalles de<br>evento                                                     | Er Doc436190717 - TEST RFP (Ecopetrol) 052922                                                                                                    | G Tiempo restante                         |
| Mensajes de evento<br>Descargar tutoriales                                | Revise y responda a los prerrequisitos. Para poder poder visualizar el contenido del evento o participar en el mismo tiene que responder primero a las pregunta prerrequisitos es posible que el propietario del evento tenga que revisar y aceptar sus respuestas para que usted pueda continuar en el evento. Si usted declina prerrequisitos, no podrá visualizar el contenido del evento o participar en el mismo. |                                           |
| <ul> <li>Lista de comprobación</li> <li>1. Revisar detalles de</li> </ul> | Descargar contenido Revisar los prerrequisitos Declinar respuesta Imprimir información                                                                                                    | n de evento                               |
|                                                                           | Todo el contenido                                                                                                    |                                           |
| <ol> <li>Revisar y aceptar<br/>prerrequisitos</li> </ol>                  | Nombre † Precio Cantidad Subtotal Ahorro Coste total                                                                                                    |                                           |
| <ol> <li>Seleccionar lotes /<br/>artículos en línea</li> </ol>            | ▼ 1 REGLAS GENERALES DEL MÉTODO DE ELECCIÓN - INFORMACIÓN GENERAL SOBRE EL MÉTODO DE ELECCIÓN<br>1.1 DOCUMENTOS DEL MÉTODO DE ELECCIÓN                                                                                                    |                                           |
| 4. Enviar respuesta                                                       | Los documentos que formarán parte del Método de Elección (RFP) son:<br>a.Reglas del Método de Elección<br>b.Minuta del Contrato que se celebraría como conclusión del Método de Elección;                                                                                                    |                                           |
| ▼ Contenido del evento                                                    | c.Especificaciones Técnicas;<br>Vista general de eventos y reglas de horario                                                                                                    |                                           |
| Todo el contenido                                                         |                                                                                                    |                                           |
|                                                                           | Propietario: Jeremy Nicole Lapiz (i) Divisa: Colombian Peso                                                                                                    |                                           |
| 1 REGLAS<br>GENERALES DEL.                                                | Tipo de evento: RFP Mercancía: Janitorial equipment 47                                                                                                    | 10                                        |

4. Click on the Review Prerequisites button.

| ver al panel de instrucciones E                                                  | copetrol - TEST Sincronizar archivos con el escritorio                                                                                                    |         |
|----------------------------------------------------------------------------------|----------------------------------------------------------------------------------------------------|---------|
| Detalles de<br>evento                                                            | Doc436190717 - TEST RFP (Ecopetrol) 052922                                                                                                    | estante |
| fensajes de evento<br>Descargar tutoriales                                       | Revise y responda a los prerrequisitos. Para poder poder visualizar el contenid<br>prerrequisitos es posible que el propietario del evento tenza que revisar y acer a sus respuestas para que usted pueda continuar en el evento. Si usted dectina las condiciones de los<br>prerrequisitos, no podrá visualizar el contenido del evento o participar en el mismo. | inos    |
| <ul> <li>Lista de comprobación</li> <li>1. Revisar detalles de evento</li> </ul> | Descargar contenido         Revisar los prerrequisitos         Declinar respuesta         Imprimir información de evento                                                                                                    |         |
|                                                                                  | Todo el contenido                                                                                                    |         |
| <ol> <li>Revisar y aceptar<br/>prerrequisitos</li> </ol>                         | Nombre † Precio Cantidad Subtotal Ahorro Coste total                                                                                                    |         |
| 3. Seleccionar lotes /                                                           | ▼ 1 REGLAS GENERALES DEL MÉTODO DE ELECCIÓN - INFORMACIÓN GENERAL SOBRE EL MÉTODO DE ELECCIÓN                                                                                                    |         |
| artículos en línea                                                               | 1.1 DOCUMENTOS DEL MÉTODO DE ELECCIÓN                                                                                                    |         |
| 4. Enviar respuesta                                                              | Los documentos que formarán parte del Método de Elección (RFP) son:<br>a.Reglas del Método de Elección<br>b.Minuta del Contrato que se celebraría como conclusión del Método de Elección;                                                                                                    |         |
| <ul> <li>Contenido del evento</li> </ul>                                         | c.Especificaciones Técnicas;                                                                                                    |         |
| Todo el contenido                                                                | Vista general de eventos y reglas de horario                                                                                                    |         |
| DECLAS                                                                           | Propietario: Jeremy Nicole Lapiz (i) Divisa: Colombian Peso                                                                                                    |         |
| 1 REGLAS<br>GENERALES DEL                                                        | Tipo de evento: RFP Mercancía: Janitorial equipment 4712                                                                                                    |         |
|                                                                                  | Regiones: CO Colombia                                                                                                    |         |

5. Select the option - "| accept the conditions of this event" and answer all the required questions that may restrict the delivery of the supplier's response.

Then click on the Accept button.

Doc565460466 - Plantilla RFP - 1

Para continuar con este evento, complete los prerrequisitos a continuación. Algunos de los prerrequisitos pueden tener preguntas de restricción de acceso que usted tiene que responder antes de poder ver la información del evento. Otros prerrequisitos pueden servir como restricciones de participación que condicionen el envío de sus respuestas a la previa respuesta a dichas restricciones.

¿Desea aceptar el Acuerdo de licitador? Ver el Acuerdo de licitador

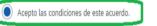

No acepto las condiciones de este acuerdo.

Prer

Nom

| requisitos                                                                                                    |                     |
|----------------------------------------------------------------------------------------------------|---------------------|
| bre t                                                                                                    |                     |
| Acepta las condiciones de este acuerdo?<br>Para efectos de la herramienta la palabra <i>puja</i> es sinonimo de <u>ofertas</u> . Así mismo, para todos los efectos del presente trámite el participante debe entender el término puja como oferta. | * No especificado 🗸 |
| 2 Sobre                                                                                                    | Sí                  |
| (*) indica un campo necesario                                                                                                    | No                  |
|                                                                                                    | No especificado     |
| Acer                                                                                                    | ptar Canceu         |

6. Select the option "I accept the conditions of this event" and answer all the required questions that may restrict the delivery of the supplier's response.

Then click on the **Accept** button.

| No acepto las condiciones de este acuerdo.                                                                                                    |   |         |          |
|----------------------------------------------------------------------------------------------------|---|---------|----------|
|                                                                                                    |   |         |          |
| cuerdo de evento de puja de sobre modificado                                                                                                    |   |         |          |
| comprador ha configurado este evento para permitir que los sobres rechazados se puedan recuperar mientras el evento esté en estado Selección pendiente. Acepto las condiciones de e | 4 |         |          |
| comprador ha configurado este evento para permitir que los sobres rechazados se puedan recuperar mientras el evento esté en estado Selección pendiente. Acepto las condiciones de e |   |         |          |
|                                                                                                    |   | Aceptar | Cance    |
|                                                                                                    |   |         | a princi |
| s.lap/z@accentuire.com) Absolute Inc. AN11082678260-T                                                                                                    |   |         |          |

7. A pop-up window will be activated to confirm the submission, click on the **Accept** button.

| <ol> <li>Revisar detalles de<br/>evento</li> <li>Revisar detalles de<br/>evento</li> <li>Revisar detalles de<br/>evento</li> <li>Revisar y aceptar<br/>prerreguisitos</li> <li>Seleccionar totes /<br/>artículos en línea</li> <li>Seleccionar totes /<br/>artículos en línea (gualmente, el Patricinador) en línea (gualmente, el Patric</li></ol>                          | r al panel de instrucciones Ec | Cooperrol - TEST                                                                                                    | Sincronizar archivos con el escritorio                                                  |  |  |  |  |  |  |  |
|----------------------------------------------------------------------------------------------------|--------------------------------|----------------------------------------------------------------------------------------------------|-----------------------------------------------------------------------------------------|--|--|--|--|--|--|--|
| Link de Comptointaire 1. Revitar de alles de evento 2. Revitar de alles de la contunidad de participar en eventos en línea ("Eventos en línea") organizados y dirigidos por la empresa partocinadora de esite Evento en línea ("Patrocinador") en el sitio web (este "Sitio") patrocinado por Ariba, Inc. (Projetistario de sitio"): su empresa ("Patricipante" - "Ustrol") se comptoma con los su asteriates tarimitos av condicionador línea de esite Evento en línea. (Quaimente, el Patrocinador") en el sitio web (este "Sitio") patrocinado por Ariba, Inc. (Projetistario de sitio"): su empresa ("Patricipante" - "Ustrol") se comptoma con los su asteriates tarimitos av condicionador línea de esite Evento en línea. (Quaimente, el Patrocinador y en el sitio web (este "Sitio") patrocinado por Ariba, Inc. (Projetistario de la coportunidad de participar en el Evento en línea.) organizados y dirigidos por la empresa patrocinadora de esite Evento en línea. (Quaimente, el Patrocinador y en el sitio num puja.) Lister ensista una ordera fine que el Patrocinador y en el sitio web (este "Sitio") patrocinador y en el sitio web (este "Sitio") patrocinador y en el sitio web (este "Sitio") en entipar en el linea.) Torganizados y dirigidos por la empresa patrocinadora de esite Evento en línea. (Quaimente, el Patrocinador y en el sitio web (este "Sitio") este enceptar o rechazar su protecida control de la control de la control de la control de la control de la control de la control de la control de la control de la control de la control de la control de la control de la control de datos. 3. Procedimientos y regias. El Patricipante a cuerda comptometerse e sum envis vo contranedo as enteriormente dichos elementos an ingún tercero. 3. Procedimientos y regias. El Patricipante a cuerda comptometerse de sum origina tercero. 3. Procedimientos y regias. El Patricipante a cuerda envis de la finica enteriormente dichos elementos an ingún tercero. 3. Protectimiento e a través del filito. El                                                                                                    | errequisitos                   | Doc436190717 - TEST RFP (Ecopetrol) 052922                                                                                                    |                                                                                         |  |  |  |  |  |  |  |
| <ul> <li>Considerando la oportunidad de participar en eventos en línea (Eventos en línea) organizados y dirigidos por la empresa partocinador de este Evento en línea (Patrocinador") en el sitio web (este "Sitio") patrocinado por Ariba, Inc.</li> <li>Seleccionar lotes/<br/>artículos en línea)</li> <li>Seleccionar lotes/<br/>artículos en línea)</li> <li>Enviar respuesta</li> <li>Considerando la oportunidad de participar en eventos en línea (Eventos en línea) (Caronator este a subiente stemmas y concliences Tátuardo de lictador):</li> <li>Pajas. SU sted está instado a participar en el Evento en línea, (Patricipante") e comprome con la subiente stemmas y concliences Tátuardo de lictador):</li> <li>Pajas. SU sted está instado a participar en el Evento en línea, (Patricipante") e comprome con la cueltador esta tavidado en participar en el Evento en línea, (Patrocinador) e el Subio.</li> <li>Pajas. SU sted está instado a participar en el Evento en línea, (Patrocinador) e esta este e el ento en línea. (Patrocinador), per esta esta tura outertato, sujeto a la sección 2 a continuar<br/>del Patricipante haya podido realizar en la preparación, presentación, o cualquier otro aspecto de la puja<br/>en el aceptar para enviar.</li> <li>Constineando la continuación de edatos.</li> <li>Procedimientos y reglas. El Patricipante ha de martener en confidencia las nombres de usuario y contraseñas, el contenido del Evento en línea, otros materiales confidenciales proporcionados por el Sitio ylo el Patrocinador y todas las partes<br/>enviadas por Usted o cualquier otro arganización participante, y no ha de revelar ninguno de los anteriormente dichos elementos a ningún tercero.</li> <li>Pujas solamente a través del Sitio. El Participante e userda enviar pujas solamente a través del las que notificanta di especinado por el Sitio y no enviar pujas a través de ningún otro medio incluyendo, pero sin línitarse a,<br/>correr postal, mensejenía, fix, correo electrónico o de forma oral, a menso que el Patrocinador especificamente lo selicita esi.</li> <li>Control de e</li></ul> | ista de comprobación           | Antes de iniciar la participación en el evento es necesario que complete los requisitos previos. Tiene que aceptar el acuerdo de evento de puja de sobre mo                                                                                        | rdificado para poder continuar.                                                         |  |  |  |  |  |  |  |
| <ul> <li>Revisary acceptar<br/>prerequisitors</li> <li>Revisary acceptar<br/>prerequisitors</li> <li>Revisary acceptar<br/>prerequisitors</li> <li>Selectionar totes /<br/>articulos en tines</li> <li>Selectionar totes /<br/>articulos en tines</li> <li>Selectionar totes /<br/>articulos en tines</li> <li>Cortras de precio. Excepto hasta donde el Patricipante acuerda comprometers de lastadentes terminos v condiciones ("Acuerdo de licitado"):<br/>reste Evento en linea. Jualmente, el Patricipante. Al enviar una paja, Usted realiza una derta firme que el Patricinador<br/>el Patricipante.</li> <li>Enviar respueste</li> <li>Cortras de precio. Excepto hasta donde el Patricipante acuerda comprometerse a se<br/>revia a los Eventos en linea. Jualmente, el Patricipante acuerda se legalmente ofertas válidas sin reserva, excepto en el caso de<br/>revia a los Eventos en linea son consideradas legalmente ofertas válidas sin reserva, excepto en el caso de<br/>revia also protectionar de lastical en tervetar ninguno de los anteriormente dichos elementos a ringún tercero.</li> <li>Procedimientos y reglas. El Patricipante acuerda enviar pajas adamente a través de lingún patricipante, y no ha de revetar ninguno de los anteriormente dichos elementos a ningún tercero.</li> <li>Poisa solamente a través de lingún toro medio incluyendo, pero sin limitarse a,<br/>correo postal, mensajeria, fax, correo electrónico o de forma onal, en enso que el Patricipante e selectiona de participante de levento en linea. Si el Participante e selectionar de la juán<br/>revisa las partes tinem prohibida cualquer tipo de conducta no élica y se espera de elias que notifiquen al Propietario del sitio, ponéndose en contacto con el equipo de proyecto adecuado, si han sido testigos de<br/>prácticas contraportecimas para el funcionantiento equitativo y justo del Evento en linea. Si el Participante experimenta cualquer dificultad durarte un Evento en linea en directo, el Participante debe notificaro el Propietario</li></ul>                                                                             |                                |                                                                                                    |                                                                                         |  |  |  |  |  |  |  |
| <ul> <li>3. Selectionar lottes / articulos en línea</li> <li>4. Enviar respuesta</li> <li>4. Enviar respuesta</li> <li>4. Enviar respuesta</li> <li>4. Enviar respuesta</li> <li>4. Enviar respuesta</li> <li>4. Enviar respuesta</li> <li>5. Otecedimientos y reglas. El Participante acuerdo enprometerse a se</li> <li>4. Confidencialidad. El Participante acuerdo comprometerse a se</li> <li>4. Confidencialidad. El Participante acuerdo enviar pujas solamente a través del sitio. El Participante acuerdo enviar pujas solamente a través del sitio. El Participante acuerdo enviar pujas solamente a través del sitio. Participante experimenta cualquier tipo de conducto no ética y se espera de ellas que notifiquen al Propietario del sitio, portenta del propriorionados por el Sitio y no enviar pujas a través de ningún otro medio incluyendo, pero sin limitarse a, correo posital, mensajería, fax, correo electrónico o de forma onal, a menos que el Participante experimenta cualquier dificultad durante un Evento en línea en directo, el Participante debenotificario al Propietario del sitio de sitio de sitio de sitio de sitio de sitio de sitio de sitio de sitio de sitio de sitio del sitio del sitio del functionador puedia parte sitienen prohibida cualquier tipo de conducta no ética y se espera de ellas que notificuate a cualquier dificultad durante un Evento en línea en directo, el Participante debenotificario al Propietario del sitio de sitio de sitio de sitio de forma ond, a menos que el Participante experimenta cualquier dificultad durante un Evento en línea en directo, el Participante debenotificario al Propietario del sitio de sitio de sitio de sitio de sitio de forma inmediata.</li> <li>6. Conducta ética. Todas las partes que utilicen este Sitio alogiado por Ariba, Inc. acuerdan cumpir con todas las leyes de contracto, incluidas las leyes de los Estados Unidos, ia Unión Europea y Alemania.</li> </ul>                                                                                                    |                                | ("Propietario dei sitio"), su empresa ("Participante" o "Usted") se compromete con los siguientes términos y condiciones ("Acuerdo de licitador"):                                                                                                 |                                                                                         |  |  |  |  |  |  |  |
| <ul> <li>a Procedimientos y reglas. El Participante acuerda comprometerse a se</li> <li>a. Procedimientos y reglas. El Participante acuerda comprometerse a se</li> <li>de Patrocinador.</li> <li>4. Confidencialidad. El Participante ha de mantener en confidencial los nombres de usuario y contraseñas, el contenido del Evento en línea, otros materiales confidenciales proporcionados por el Sitio y/o el Patrocinador y todas las pujas enviadas por Usted o cualquier otra organización participante, y no ha de revelar ninguno de los anteriormente dichos elementos a ningún tercero.</li> <li>5. Pujas solamente a través del Sitio. El Participante acuerda enviar pujas solamente a través del mecanismo de puja en línea proporcionado por el Sitio y no enviar pujas a través de ningún otro medio incluyendo, pero sin limitarse a, correo postal, mensajería, fax, correo electrónico o de forma oral, a menos que el Patrocinador especificamente lo solicite así.</li> <li>6. Conducta ética. Todas las partes tienen prohibida cualquier tipo de conducta no ética y se espera de ellas que notifiquen al Propietario del sitio, poniéndose en contacto con el equipo de proyecto adecuado, si han sido testigos de prácticas contraproducentes para el funcionamiento equitativo y justo del Evento en línea. Si el Participante experimenta cualquier dificultad durante un Evento en línea en directo, el Participante debe notificario al Propietario del sitio de forma inmediata.</li> <li>7. Control de exportación. Todas las partes que utilicen este Sitio alojado por Ariba, Inc. acuerdan cumplir con todas las leyes de control y sanciones a la exportación, incluidas las leyes de los Estados Unidos, la Unión Europea y Alemania.</li> </ul>                                                                                                    |                                | propuesta en su totalidad o en parte. El envío de una puja no crea ningún puede aceptar para realizar un contrato, sujeto a la sección 2 a continuacia Hara clic en Aceptar para envíar.                                                           | el Participante. Al enviar una puja, Usted realiza una oferta firme que el Patrocinador |  |  |  |  |  |  |  |
| <ul> <li>4. Confidencialidad. El Participante ha de mantener en confidencia los nombres de usuario y contraseñas, el contenido del Evento en línea, otros materiales confidenciales proporcionados por el Sitio y/o el Patrocinador y todas las pujas enviadas por Usted o cualquier otra organización participante, y no ha de revelar ninguno de los anteriormente dichos elementos a ningún tercero.</li> <li>5. Pujas solamente a través del Sitio. El Participante acuerda enviar pujas solamente a través del mecanismo de puja en línea proporcionado por el Sitio y no enviar pujas a través de ningún otro medio incluyendo, pero sin limitarse a, correo postal, mensajería, fax, correo electrónico o de forma oral, a menos que el Patrocinador especificamente lo solicite así.</li> <li>6. Conducta ética. Todas las partes tienen prohibida cualquier tipo de conducta no ética y se espera de ellas que notifiquen al Propietario del sitio, poniéndose en contacto con el equipo de proyecto adecuado, si han sido testigos de prácticas contraproducentes para el funcionamiento equitativo y justo del Evento en línea. Si el Participante experimenta cualquier dificultad durante un Evento en línea en directo, el Participante debe notificarlo al Propietario del sitio de forma inmediata.</li> <li>7. Control de exportación. Todas las partes que utilicen este Sitio alojado por Ariba, Inc. acuerdan cumplir con todas las leyes de control y sanciones a la exportación, incluidas las leyes de los Estados Unidos, ia Unión Europea y Alemania.</li> </ul>                                                                                                    | 4. Enviar respuesta            | z. orenas de precio. Excepto nasia donde el randemador paeda permitir                                                                                                    | n línea son consideradas legalmente ofertas válidas sin reserva, excepto en el caso de  |  |  |  |  |  |  |  |
| enviadas por Usted o cualquier otra organización participante, y no ha de revelar ninguno de los anteriormente dichos elementos a ningún tercero. 5. Pujas solamente a través del Sitio. El Participante acuerda enviar pujas solamente a través del mecanismo de puja en línea proporcionado por el Sitio y no enviar pujas a través de ningún otro medio incluyendo, pero sin limitarse a, correo postal, mensajeria, fax, correo electrónico o de forma oral, a menos que el Patrocinador especificamente lo solicite asi. 6. Conducta ética. Todas las partes tienen prohibida cualquier tipo de conducta no ética y se espera de ellas que notifiquen al Propietario del sitio, poniéndose en contacto con el equipo de proyecto adecuado, si han sido testigos de prácticas contraproducentes para el funcionamiento equitativo y justo del Evento en línea. Si el Participante experimenta cualquier dificultad durante un Evento en línea en directo, el Participante debe notificarlo al Propietario del sitio del sitio. 7. Control de exportación. Todas las partes que utilicen este Sitio alojado por Ariba, inc. acuerdan cumplir con todas las leyes de control y sanciones a la exportación, incluidas las leyes de los Estados Unidos, la Unión Europea y Alemania.                                                                                                    |                                | 3. Procedimientos y reglas. El Participante acuerda comprometerse a sej                                                                                                    |                                                                                         |  |  |  |  |  |  |  |
| correo postal, mensajería, fax, correo electrónico o de forma oral, a menos que el Patrocinador especificamente lo solicite así. 6. Conducta ética. Todas las partes tienen prohibida cualquier tipo de conducta no ética y se espera de ellas que notifiquen al Propietario del sitio, poniéndose en contacto con el equipo de proyecto adecuado, si han sido testigos de prácticas contraproducentes para el funcionamiento equitativo y justo del Evento en línea. Si el Participante experimenta cualquier dificultad durante un Evento en línea en directo, el Participante debe notificario al Propietario del sitio de forma inmediata. 7. Control de exportación. Todas las partes que utilicen este Sitio alojado por Ariba, Inc. acuerdan cumplir con todas las leyes de control y sanciones a la exportación, incluidas las leyes de los Estados Unidos, la Unión Europea y Alemania.                                                                                                    |                                |                                                                                                    |                                                                                         |  |  |  |  |  |  |  |
| prácticas contraproducentes para el funcionamiento equitativo y justo del Evento en línea. Si el Participante experimenta cualquier dificultad durante un Evento en línea en directo, el Participante debe notificarto al Propietario del sitio de<br>forma inmediata. 7. Control de exportación. Todas las partes que utilicen este Sitio alojado por Ariba, inc. acuerdan cumplir con todas las leyes de control y sanciones a la exportación, incluidas las leyes de los Estados Unidos, la Unión Europea y<br>Alemania.                                                                                                    |                                |                                                                                                    |                                                                                         |  |  |  |  |  |  |  |
| Alemania.                                                                                                    |                                | prácticas contraproducentes para el funcionamiento equitativo y justo del Evento en línea. Si el Participante experimenta cualquier dificultad durante un Evento en línea en directo, el Participante debe notificarlo al Propietario del sitio de |                                                                                         |  |  |  |  |  |  |  |
| 8. Supervivencia. Las condiciones y términos de este Acuerdo de licitador han de sobrevivir una vez concluído el Evento en línea.                                                                                                    |                                |                                                                                                    |                                                                                         |  |  |  |  |  |  |  |
|                                                                                                    |                                | 8. Supervivencia. Las condiciones y términos de este Acuerdo de licitador han de sobrevivir una vez concluído el Evento en tínea.                                                                                                    |                                                                                         |  |  |  |  |  |  |  |

8. In the Batches available for bidding tab, check the checkbox for the options:

- 1. Line Item
- 2. Service Line
- 3. Service

Then click on **Confirm** selected batches/online items.

| Ariba Sourci                                 | g                                                                                                    | Configuración de empresa 🕶 | Jeremy Fastalk | Ayuda 🔻        | Mensajes >>       |
|----------------------------------------------|----------------------------------------------------------------------------------------------------|----------------------------|----------------|----------------|-------------------|
| olver al panel de instrucciones l            | copetrol - TEST                                                                                                    |                            | Sincronizar    | archivos con e | l escritorio      |
| Seleccionar lotes                            | Doc436190717 - TEST RFP (Ecopetrol) 052922                                                                                                    |                            |                |                | Cancelar          |
| ▼ Lista de comprobación                      | Seleccione la divisa de puja a nivel de evento. Al enviar las pujas utilizará la divisa de puja. Esta es la divisa predeterminada que se asigna a todos los l | lotes a continuación.      |                |                | Ма                |
| 1. Revisar detalles de evento                | Divisa de puja del evento                                                                                                    |                            |                |                | Ver tipos de camb |
| 2. Revisar y aceptar prerrequisitos          | Seleccionar divisa de puja del evento: Colombian Peso v<br>Usar divisa diferente para los diferentes lotes                                                    |                            |                |                |                   |
| 3. Seleccionar lotes /<br>artículos en línea | Seleccionar lotes / artículos en línea Seleccionar el uso de Excel                                                                                            |                            |                |                |                   |
| 4. Enviar respuesta                          | Nombre<br>V 40 Line Item<br>V 41 Service Line<br>41.1 Service<br>Confirmar lotes / artículos en línea seleccionados                                           |                            |                |                |                   |
|                                              |                                                                                                    |                            |                |                | Cancelar          |

9. If you wish to select all batches drop down the menu and select the required currency.

| Ariba Sourcin                                                | lg                                                                                  |                                                       |                               |                                              |                                      |          | Configuración de la empresa v | r Diego Pinzón         | Ayuda 🔻 Mensajes   |
|--------------------------------------------------------------|-------------------------------------------------------------------------------------|-------------------------------------------------------|-------------------------------|----------------------------------------------|--------------------------------------|----------|-------------------------------|------------------------|--------------------|
| Regresar a Ecopetrol - Tablero de I                          | PRUEBA                                                                              |                                                       |                               |                                              |                                      |          | S                             | incronización de archi | vos de escritorio  |
| Seleccionar lotes                                            | Doc568880659 - Plantilla Rf                                                         | P - Prueba 6000006                                    | 014                           |                                              |                                      |          |                               |                        | Cancelar           |
| ▼ Lista de Verificación                                      | Seleccione la moneda de oferta a nivel de eve                                       | nto. Usted realiza ofertas utiliza                    | ndo la moneda de oferta. Esta | a es la moneda predeterminada asignada a tod | los los lotes a continuación.        |          |                               |                        | Má                 |
| 1. Revisar los detalles del<br>evento                        | Moneda de oferta del evento                                                         |                                                       |                               |                                              |                                      |          |                               |                        | Ver tipos de cambi |
| 2. Revisar y aceptar los<br>requisitos previos               | Seleccione la moneda de oferta del evento:<br>Use una moneda diferente para diferen | Seleccione el tipo de moneda<br>Seleccione el tipo de |                               |                                              |                                      |          |                               |                        |                    |
| <ol> <li>Seleccionar<br/>lotes/artículos de línea</li> </ol> | Seleccionar lotes/artículos de línea                                                | Real brasileño<br>Yen japonés                         |                               |                                              |                                      |          |                               |                        |                    |
| 4. Enviar respuesta                                          | Lotes Disponibles para Licitar                                                      | pesos argentinos<br>Euro de la Unión Euro             |                               |                                              |                                      |          |                               |                        |                    |
|                                                              | Nombre  Vista del prover                                                            | Dólar estadounidense<br>peso colombiano               |                               |                                              | Razón para no ofertar<br>(sin valor) | ~        |                               |                        |                    |
|                                                              | Probar la vista del proved                                                          |                                                       |                               |                                              |                                      | <u> </u> |                               |                        |                    |
|                                                              | <ul> <li>1.1.1 01.</li> <li>01.</li> <li>SERVICIOS GCT 2018</li> </ul>              |                                                       |                               |                                              |                                      |          |                               |                        |                    |
|                                                              | 1.1.1.1 MANT, SIST. CONT<br>MANT, HERMANA, CONTR                                    |                                                       |                               |                                              | (sin valor)                          | ~        |                               |                        |                    |
|                                                              | Confirmar lotes/elementos                                                           |                                                       |                               |                                              |                                      |          |                               |                        |                    |
|                                                              |                                                                                     |                                                       |                               |                                              |                                      |          |                               |                        |                    |
|                                                              |                                                                                     |                                                       |                               |                                              |                                      |          |                               |                        | Cancelar           |
| None None And an and a second                                | n albumali annis claimia ann Aidma com al Roin ileimian                             |                                                       | IPPOD DP ADIDA D. ANIMADEDEDE |                                              |                                      |          |                               |                        |                    |

9.1. In case you require a different currency for each batch click on "Use a different currency for each batch" and select the currency for each batch.

| Ariba Sourcin                                                | g                                                                                                    |                                           |                             | Configuración de la empresa 👻 Die | ego Pinzón Ayuda <del>v</del> Mensajes |
|--------------------------------------------------------------|----------------------------------------------------------------------------------------------------|-------------------------------------------|-----------------------------|-----------------------------------|----------------------------------------|
| Regresar a Ecopetrol - Tablero de                            | PRUEBA                                                                                                    |                                           |                             | Sincroniza                        | ición de archivos de escritorio        |
| Seleccionar lotes                                            | Doc568880659 - Plantilla RFP - Prueba 6000006014                                                                  |                                           |                             |                                   | Cancelar                               |
| ▼ Lista de Verificación                                      | Seleccione la moneda de oferta a nivel de evento. Usted realiza ofertas utilizando la moneda de oferta. Esta es l | a moneda predeterminada asignada a todo:  | s los lotes a continuación. |                                   | Más                                    |
| 1. Revisar los detalles del<br>evento                        | Moneda de oferta del evento                                                                                       |                                           |                             |                                   | Ver tipos de cambio                    |
| 2. Revisar y aceptar los requisitos previos                  | Seleccione la moneda de oferta del evento: Seleccione el tipo de moneda v                                         |                                           |                             |                                   |                                        |
| <ol> <li>Seleccionar<br/>lotes/artículos de línea</li> </ol> | Seleccionar lotes/artículos de línea Seleccionar usando Excel                                                     |                                           |                             |                                   |                                        |
| 4. Enviar respuesta                                          | Lotes Disponibles para Licitar                                                                                    |                                           |                             |                                   | -                                      |
|                                                              | Nombre                                                                                                    | Divisa                                    | Razón para no ofe           | rtar                              |                                        |
|                                                              | ▼ 1.1 Probar la vista del proveedor                                                                               | Seleccione el tipo de moneda $\checkmark$ | (sin valo                   | r) v                              |                                        |
|                                                              | Probar la vista del proveedor                                                                                     | Seleccione el tipo de                     |                             |                                   |                                        |
|                                                              | ▼ 1.1.1 01.                                                                                                    | Real brasileño                            |                             |                                   |                                        |
|                                                              | 01.<br>SERVICIOS GCT 2018                                                                                         | Yen japonés                               |                             |                                   |                                        |
|                                                              | 1.1.1.1 MANT, SIST. CONTRAINCENDIO                                                                                | pesos argentinos<br>Euro de la Unión Euro | (sin valo                   | r) ~                              |                                        |
|                                                              | MANT, HERMANA, CONTRAINCENDIO                                                                                     | Dólar estadounidense                      |                             |                                   |                                        |
|                                                              | Confirmar lotes/elementos de línea seleccionados                                                                  | peso colombiano                           |                             |                                   |                                        |
|                                                              |                                                                                                    |                                           |                             |                                   |                                        |
|                                                              |                                                                                                    |                                           |                             |                                   | Cancelar                               |

#### For services:

10. Go to the "Select using Excel" tab and "Download content" once you have filled in the required information in the required (Explanation in the next slide) click on "Choose File" to select the Excel file with the changes made, to finish click on "Upload".

| Ariba Sourcin                                                | g                                                                                                    | Configuración de la empresa + Diego Pinzón . | Ayuda 🔻 Mensajes    |
|--------------------------------------------------------------|----------------------------------------------------------------------------------------------------|----------------------------------------------|---------------------|
| Regresar a Ecopetrol - Tablero de F                          | RUEBA                                                                                                    | Sincronización de archivos                   | de escritorio       |
| Seleccionar lotes                                            | Doc568880659 - Plantilla RFP - Prueba 6000006014                                                                                                    |                                              | Cancelar            |
| ▼ Lista de Verificación                                      | Seleccione la moneda de oferta a nivel de evento. Usted realiza ofertas utilizando la moneda de oferta. Esta es la moneda predeterminada asignada a todos los lotes a continuación.                                                                                                    |                                              | Más                 |
| 1. Revisar los detalles del<br>evento                        | Moneda de oferta del evento                                                                                                    |                                              | Ver tipos de cambio |
| <ol> <li>Revisar y aceptar los requisitos previos</li> </ol> | Seleccione la moneda de oferta del evento: Seleccione el tipo de moneda V V Use una moneda diferente para diferentes lotes                                                                                                    |                                              |                     |
| <ol> <li>Seleccionar<br/>lotes/artículos de línea</li> </ol> | Seleccionar lotes/artículos de línea Seleccionar usando Excel                                                                                                    |                                              |                     |
| 4. Enviar respuesta                                          | Ha sido invitado a 1 lote(s). Para registrarse para participar en algunos o todos estos lotes, siga las instrucciones a continuación.                                                                                                    |                                              |                     |
|                                                              | Paso 1. Haga clic en "Descargar contenido" para descargar y revisar su evento en una hoja de cálculo de Excel.<br>Omita este paso si desea importar un archivo descargado previamente. Si desea comenzar de nuevo, haga clic en "Descargar hojas de licitación originales de Excel".<br>Descargar contenido |                                              |                     |
|                                                              | Paso 2. Declare su intención de responder e ingrese su respuesta en la hoja de cálculo de Excel y guarde el archivo en su computadora.                                                                                                    |                                              |                     |
|                                                              | Paso 3. Localice el acribio de Excel guardado en su computadora usando el botón Examinar.  Choose File No file chosen  O suette el archivo aguí                                                                                                    |                                              |                     |
|                                                              | Paso 4. Haga clic en Cargar para importar el contenido del archivo de Excel a su evento.<br>Nota: Los valores en el archivo de Excel sobrescribirán y eliminarán cualquier valor que haya ingresado en su respuesta guardada.                                                                               |                                              |                     |
|                                                              |                                                                                                    |                                              |                     |

Cancelar

#### For services:

10.1. The instructions on how to fill in the Excel file are contained in the "Response Intention" tab, however to confirm your participation in a lot go to the "Envelope" tab and in the "Response Intention" cell confirm your participation. To select the currency in the "Currency" cell select the currency you wish to participate with.

| 🚺 Auto:                    | Save 💽 Off 📙 🛛 Plantilla R           | RFP - Test 6000006014 ∨                                               |                                |                             | ♀ Search (Alt | t+Q)                     |               |                               |                                        |                               | He                                       | rnandez, Cristian                 | D. HC 2       | <i>ÿ</i> –                                   | o ×                          |
|----------------------------|--------------------------------------|-----------------------------------------------------------------------|--------------------------------|-----------------------------|---------------|--------------------------|---------------|-------------------------------|----------------------------------------|-------------------------------|------------------------------------------|-----------------------------------|---------------|----------------------------------------------|------------------------------|
| File H                     | ome Insert Page Layout               | t Formulas Data Revie                                                 | ew View H                      | lelp                        |               |                          |               |                               |                                        |                               |                                          |                                   |               | Comments                                     | ය Share                      |
| \$<br>\$<br>\$             | Paste<br>v ♂ Calibri<br>B I U        | <u>~</u> 11 ~ A^ A <sup>*</sup> =<br>~  ⊞ ~   <u>⊘</u> ~ <u>A</u> ~ ≡ |                                | ~   82 Wra<br>Ξ [표 Mei      |               | Sensitivity              | General       |                               | Conditional For<br>Formatting ~ Ta     | mat as Cell<br>ble ~ Styles ~ | Insert Dele                              | te Format                         | Sort & F      | ind & Analyze                                |                              |
| Undo                       | Clipboard 🛛                          | Font 🕟                                                                |                                | Alignment                   |               | Sensitivity              | Numbe         |                               | Style                                  | 25                            | Cells                                    |                                   | Editing       | Analysis                                     | .   • ]                      |
| F2                         | $\sim$ : $\times \checkmark f_x$ cop |                                                                       |                                |                             |               |                          |               |                               |                                        |                               |                                          |                                   |               |                                              | ~                            |
| A<br>Número                | B<br>Nombre                          | C<br>Descripción                                                      | D<br>Intención de<br>respuesta | E<br>Razón para no<br>pujar | F<br>Divisa   | G<br>Unidad de<br>medida | H<br>Cantidad | l<br>Categoría de<br>artículo | J<br>Fecha de<br>entrega<br>solicitada | K<br>Tax Id                   | L<br>Planta                              | M<br>Texto Breve de<br>Servicio   | N<br>* Precio | O<br>Descripción<br>extendida de<br>servicio | P A<br>Notas de<br>Proveedor |
| 2                          |                                      | Test vendor view                                                      | Sí                             |                             | СОР           | GLOBAL                   | 1             | service                       | 12/31/2022 2:55                        | LH                            | 6018 AS<br>OPERACIÓN LA<br>CIRA INFANTAS |                                   |               |                                              |                              |
| 1.1.1                      |                                      | 01.<br>SERVICIOS GCT 2018                                             |                                |                             |               |                          |               |                               |                                        |                               |                                          |                                   |               |                                              |                              |
| 1.1.1.1<br>4               | MANT, SIST. CONTRAINCENDIO           | MANT, SIST. CONTRAINCENDIO                                            |                                |                             | СОР           | GLOBAL                   | 76            | service                       |                                        |                               |                                          | MANT, SIST.<br>CONTRAINCEND<br>IO |               | TEST 3001460                                 |                              |
| 6<br>7<br>8<br>9           |                                      |                                                                       |                                |                             |               |                          |               |                               |                                        |                               |                                          |                                   |               |                                              |                              |
| 11<br>12<br>13<br>14       |                                      |                                                                       |                                |                             |               |                          |               |                               |                                        |                               |                                          |                                   |               |                                              |                              |
| 16<br>17<br>18<br>19       |                                      |                                                                       |                                |                             |               |                          |               |                               |                                        |                               |                                          |                                   |               |                                              |                              |
| 20<br>21<br>22<br>23<br>24 |                                      |                                                                       |                                |                             |               |                          |               |                               |                                        |                               |                                          |                                   |               |                                              |                              |
| 25                         | Instr do intonsión <del>do sos</del> | uneta linetr do op <del>uías sos</del>                                | puesta 1.5                     | hra Camb                    | io do diviso- |                          |               |                               |                                        |                               |                                          |                                   |               |                                              | ,                            |
| < >                        | Instrude Intencion de resp           | ouesta Instr.de enviar res                                            | puesta 1 So                    |                             |               | ÷                        |               |                               | 4                                      |                               |                                          |                                   |               |                                              |                              |

#### For services:

11. Go to the "Select using Excel" tab and "Download content" once you have filled in the required information in the Excel file (Explanation in the next slide) click on "Choose File" to select the Excel file with the changes made, to finish click on "Upload".

| Ariba Sourcin                                                | g                                                                                                    | Configuraci | ón de la empresa <del>v</del> | Diego Pinzón         | Ayuda 🔻 💡        | Mensajes      |
|--------------------------------------------------------------|----------------------------------------------------------------------------------------------------|-------------|-------------------------------|----------------------|------------------|---------------|
| Regresar a Ecopetrol - Tablero de F                          | RUEBA                                                                                                    |             | Sinc                          | ronización de archiv | os de escritorio |               |
| Seleccionar lotes                                            | Doc568880659 - Plantilla RFP - Prueba 6000006014                                                                                                    |             |                               |                      | с                | ancelar       |
| ▼ Lista de Verificación                                      | Seleccione la moneda de oferta a nivel de evento. Usted realiza ofertas utilizando la moneda de oferta. Esta es la moneda predeterminada asignada a todos los lotes a continuación.                                                                                                    |             |                               |                      |                  | Más           |
| 1. Revisar los detalles del<br>evento                        | Moneda de oferta del evento                                                                                                    |             |                               |                      | Ver tip          | pos de cambio |
| <ol> <li>Revisar y aceptar los requisitos previos</li> </ol> | Seleccione la moneda de oferta del evento: Seleccione el tipo de moneda V           Vuse una moneda diferente para diferentes lotes                                                                                                    |             |                               |                      |                  |               |
| <ol> <li>Seleccionar<br/>lotes/artículos de línea</li> </ol> | Seleccionar lotes/artículos de línea Seleccionar usando Excel                                                                                                    |             |                               |                      |                  |               |
| 4. Enviar respuesta                                          | Ha sido invitado a 1 lote(s). Para registrarse para participar en algunos o todos estos lotes, siga las instrucciones a continuación.                                                                                                    |             |                               |                      |                  |               |
|                                                              | Paso 1. Haga clic en "Descargar contenido" para descargar y revisar su evento en una hoja de cálculo de Excel.<br>Omita este paso si desea importar un archivo descargado previamente. Si desea comenzar de nuevo, haga clic en "Descargar hojas de licitación originales de Excel".<br>Descargar contenido                                                   |             |                               |                      |                  |               |
|                                                              | Paso 2.       Declare su intención de responder e ingrese su respuesta en la hoja de cálculo de Excel y guarde el archivo en su computadora.         Paso 3.       Localice el archivo de Excel guardado en su computadora usando el botón Examinar.         Choose File       No file chosen         U subtre el archivo aguí       Displace el archivo aguí |             |                               |                      |                  |               |
|                                                              | Paso 4. Haga clic en Cargar para importar el contenido del archivo de Excel a su evento.<br>Nota: Los valores en el archivo de Excel sobrescribirán y eliminarán cualquier valor que haya ingresado en su respuesta guardada.                                                                                                    |             |                               |                      |                  |               |

Cancelar

#### For services:

11.1. The instructions on how to fill in the Excel file are contained in the "**Response Intention**" tab, however to confirm your participation in a lot go to the "**Envelope**" tab and in the "**Response Intention**" cell confirm your participation. To select the currency in the "**Currency**" cell select the currency you wish to participate with.

| ି କ<br>ଜୁ      | Paste v v r r r r r r r r r r r r r r r r r | ayout Formulas Data          |                               |              | ıp Text                  |               |                          |                                        |                                     |                                          |                                   |               |                                              | ſ                                        | □ Comments                                                     | 占 Share                         |
|----------------|---------------------------------------------|------------------------------|-------------------------------|--------------|--------------------------|---------------|--------------------------|----------------------------------------|-------------------------------------|------------------------------------------|-----------------------------------|---------------|----------------------------------------------|------------------------------------------|----------------------------------------------------------------|---------------------------------|
| ۲<br>۲         | Clipboard 🛛                                 |                              | Aĭ   Ξ = =   ·<br>. •   Ξ = = | ≫ ~ (ềֲb Wra | ip Text                  |               |                          |                                        |                                     |                                          |                                   |               |                                              |                                          |                                                                |                                 |
|                |                                             | Font                         |                               |              | ge & Center              | Sensitivit    | General<br>\$ ~ %        | 6 🤊   508 -⊰                           | Condition<br>Condition<br>Formattin | onal Format ang ~ Table ~                | s Cell<br>Styles ~                | Insert Delete | Format                                       | ∑ × A<br>Z<br>V Sort &<br>¢ × Filter × S | Find & Ana<br>Select ~ D                                       | lyze                            |
|                |                                             |                              | 5                             | Alignment    |                          | Sensitivity   | Ni                       | umber                                  | ly .                                | Styles                                   |                                   | Cells         |                                              | Editing                                  | Ana                                                            | ysis 🗸 🗸                        |
|                | $\sim$ : $\times \checkmark f_x$            | Cantidad                     |                               |              |                          |               |                          |                                        |                                     |                                          |                                   |               |                                              |                                          |                                                                | ~                               |
| A<br>Número No | B<br>ombre                                  | C.<br>Descripción            |                               | F<br>Divisa  | G<br>Jnidad de<br>nedida | H<br>Cantidad | Categoria de<br>artículo | J<br>Fecha de<br>entrega<br>solicitada |                                     | L<br>Planta                              | M<br>Texto Breve de<br>Servicio   | N<br>* Precio | O<br>Descripción<br>extendida de<br>servicio | P<br>Notas de<br>Proveedor               |                                                                | 8 Descripción<br>corta del item |
| 1.1 TES        | ST 3001460                                  | TEST 3001460                 | 3/                            | COP          | GLOBAL                   | 1             | service                  | ******                                 |                                     | 6018 AS<br>OPERACIÓN LA<br>CIRA INFANTAS |                                   |               |                                              |                                          |                                                                |                                 |
| 1.1.1 01.      |                                             | 01.<br>SERVICIOS GCT 2018    |                               |              |                          |               | 1                        |                                        |                                     | CIRATINFANTAS                            |                                   |               |                                              |                                          |                                                                |                                 |
| 1.1.1.1 MA     | IANT, SIST. CONTRAINCENDIO                  |                              |                               | COP          | GLOBAL                   | 76            | service                  |                                        |                                     |                                          | MANT, SIST.<br>CONTRAINCENDI<br>O |               | TEST 3001460                                 |                                          | texto para<br>servicio en<br>jerarquía<br>1108202<br>"#\$%#"!! |                                 |
| 5 CO           |                                             | cone, TAPERED ROLLER BEARING |                               | COP          | Unidad                   | 1.000         | material                 |                                        | LH                                  |                                          |                                   |               |                                              |                                          |                                                                |                                 |

12. Fill in the required fields identified by "\*".

.

| Ariba Sourcii                                          | ng                                           |                              | Configuración de empresa 🔻  | Jeremy Fastalk ▼ Comentarios Ayuda ▼ Mensajes >> |
|--------------------------------------------------------|----------------------------------------------|------------------------------|-----------------------------|--------------------------------------------------|
| < Volver al panel de instrucciones 8                   | icopetrol - TEST                             |                              |                             | Sincronizar archivos con el escritorio           |
| Consola                                                | ℮ Doc436190717 - TEST RFP (Ecopetrol) 052922 |                              |                             | U2:30:58                                         |
| Mensajes de evento<br>Histórico de respuesta           | Todo el contenido                            |                              |                             | ■   *                                            |
| ▼ Lista de comprobación                                | Nombre †                                     |                              | Precio                      | Cantidad Subtotal Ahorro Coste total             |
| 1. Revisar detalles de                                 | 40 Line Item                                 | Menos                        | * \$120,00 COP              | 100 Paca                                         |
| evento                                                 |                                              | Coste unidad:                |                             |                                                  |
| <ol><li>Revisar y aceptar<br/>prerrequisitos</li></ol> |                                              | Importe de descuento:        | * 12 COP                    |                                                  |
| 3. Seleccionar lotes /                                 |                                              | Porcentaje de descuento:     | * 10                        |                                                  |
| artículos en línea                                     |                                              | Importe de recargo:          | * 12 COP                    |                                                  |
| <ol><li>Enviar respuesta</li></ol>                     |                                              | Porcentaje de recargo:       | * 10                        |                                                  |
|                                                        |                                              | Número de línea:             | 1                           |                                                  |
| ▼ Contenido del evento                                 |                                              | ID de pieza de proveedor:    |                             |                                                  |
| Todo el contenido                                      |                                              | Plazo:                       |                             |                                                  |
| 1 REGLAS<br>GENERALES DEL                              |                                              | Fecha de entrega solicitada: |                             |                                                  |
| 2 REGLAS<br>GENERALES DEL                              |                                              | Chin Ta-                     | Bogota, 1234                |                                                  |
| GENERALES DEL                                          |                                              | Short item description:      | UTC Line Item Short Desc    |                                                  |
| 3 REGLAS<br>GENERALES DEL                              |                                              |                              | * UTC Line Item Long Desc   |                                                  |
| 6 REGLAS<br>GENERALES EN                               |                                              | Long item desciption:        |                             |                                                  |
| 7 REGLAS<br>PARTICULARES                               |                                              |                              | * UTC Line Item Extended De | 56                                               |
| 8 CRONOGRAMA DEL<br>MÉTOD                              |                                              | Extended item description:   |                             |                                                  |
| 9 REQUISITOS<br>MÍNIMOS D                              |                                              | Nombre del fabricante:       | * UTC Manufactured          |                                                  |
|                                                        |                                              |                              | *                           |                                                  |

#### For services:

13. In the **"Submit Response"** tab you will find the **"Import from Excel"** button, click on it.

| Ariba Sourcin                                                                       | g                                                                                                   |               | Ayuda                    |  |  |  |  |  |  |
|-------------------------------------------------------------------------------------|----------------------------------------------------------------------------------------------------|---------------|--------------------------|--|--|--|--|--|--|
| rer a Ecopetrol - Panel de control de TEST Sincronización de archivos de escritorio |                                                                                                    |               |                          |  |  |  |  |  |  |
| Consola                                                                             | 🖻 Doc568880659 - Plantilla RFP - Test 6000006014                                                    |               | o restante<br>a 21:02:50 |  |  |  |  |  |  |
| Mensajes de eventos<br>Historial de respuestas                                      | Todo el contenido                                                                                   |               | ■   ≈                    |  |  |  |  |  |  |
| Lista de verificación                                                               | Nombre † Precio Precio exten                                                                        | dido Cantidad | Númer                    |  |  |  |  |  |  |
|                                                                                     | ▼ 1 Sobre                                                                                           |               |                          |  |  |  |  |  |  |
| <ol> <li>Revisar los detalles del<br/>evento</li> </ol>                             | ▼ 1.1 Vista del proveedor de pruebas Más +                                                          | 1 GLOBAL      | LH                       |  |  |  |  |  |  |
| 2. Revisar y aceptar los                                                            | ▼ 1.1.1 <b>01.</b> Más +                                                                            |               |                          |  |  |  |  |  |  |
| requisitos previos                                                                  | 1.1.1.1 MANT, SIST. CONTRAINCENDIO Menos *                                                          | 76 GLOBAL     |                          |  |  |  |  |  |  |
| 3. Seleccionar<br>lotes/líneas de pedido                                            | MANT, SIST. CONTRAINCENDIO                                                                          |               |                          |  |  |  |  |  |  |
| 4. Enviar respuesta                                                                 | Descripción extendida de servicio: PRUEBA 3001460                                                   |               |                          |  |  |  |  |  |  |
| 4. Enviar respuesta                                                                 |                                                                                                    |               |                          |  |  |  |  |  |  |
|                                                                                     | Notas de Proveedor:                                                                                 |               |                          |  |  |  |  |  |  |
| ▼Contenido del evento                                                               | (*) indica un campo obligatorio                                                                     |               | •                        |  |  |  |  |  |  |
| Todo el contenido                                                                   |                                                                                                    |               |                          |  |  |  |  |  |  |
| 1 Sobre                                                                             | Enviar respuesta completa Actualizar totales Guardar borrador Redactar mensaje Importación de Excel |               |                          |  |  |  |  |  |  |

#### For services:

13.1 Click on "Download content" and once you have filled in the required information in the Excel file (Explanation in the next slide) click on "Choose File" to select the Excel file with the modifications made, to finish click on "Upload".

| Ariba Sourcing                                                                                                    | Ayuda                                                                 |
|----------------------------------------------------------------------------------------------------|-----------------------------------------------------------------------|
| < Volver a Ecopetrol - Panel de control de TEST                                                                                                    | Sincronización de archivos de<br>escritorio                           |
| Importar respuesta desde Excel                                                                                                    | Hecho                                                                 |
| Esta página le permite exportar e importar contenido de eventos y enviar ofertas. No está destinado a agregar archivos adjuntos. Para agregar datos adjuntos, vuelva a la                                                                                                    | página anterior y haga clic en el vínculo para buscar datos adjuntos. |
| Paso 1. Haga clic en "Descargar contenido" para descargar y revisar su evento en una hoja de cálculo de Excel.<br>Omita este paso si desea importar un archivo descargado anteriormente. Si desea comenzar de nuevo, haga clic en "Descargar hojas de oferta originales de Ex<br>Descargar contenido | xcel".                                                                |
| Paso 2. Declare su intención de responder e ingrese su respuesta en la hoja de cálculo de Excel y guarde el archivo en su computadora.                                                                                                    |                                                                       |
| Paso 3.       Localice el archivo de Excel guardado en el equipo con el botón Examinar.         Choose File       No file chosen         O suelte el archivo aquí                                                                                                    |                                                                       |
| Paso 4. Haga clic en Cargar para importar el contenido del archivo de Excel a su evento.<br>Nota: Los valores del archivo de Excel sobrescribirán y eliminarán cualquier valor que haya introducido en la respuesta guardada.                                                                        |                                                                       |
|                                                                                                    | Herbo                                                                 |

© 1996-2019 Ariba, Inc. Todos los derechos reservados.

Declaración de privacidad de SAP Business Network Términos de uso de la divulgación de seguridad

#### For services:

13.2. In the downloaded Excel document be sure to fill in the required information and save this file.

| 🔊 Autos             | Save 💽 Off 📙 🛛 Plantilla R                  | EP - Test 6000006014 (1) ∨                    |             |                          | ,∕⊂ Search (Al | t+Q)                          |                                        |        |                                          |                                   | He            | ernandez, Cristia                            | n D. 📧 🧹                                        | <i>Ž –</i> d                                                   | <b>)</b> × |
|---------------------|---------------------------------------------|-----------------------------------------------|-------------|--------------------------|----------------|-------------------------------|----------------------------------------|--------|------------------------------------------|-----------------------------------|---------------|----------------------------------------------|-------------------------------------------------|----------------------------------------------------------------|------------|
|                     | ome Insert Page Layout                      |                                               |             | · ·                      |                |                               |                                        |        |                                          |                                   |               |                                              |                                                 | Comments                                                       |            |
| 2 C                 | Paste v v v v v v v v v v v v v v v v v v v | <u>→</u> 11 → A <sup>*</sup> A <sup>*</sup> = |             | '~   設 Wra<br>三 団 Me     |                | Sensitivity                   | General                                |        | Conditional For<br>Formatting ~ Ta       | rmat as Cell<br>Ible ~ Styles ~   | Insert Dele   | ete Format                                   | ∑ × A<br>Z<br>Z<br>V Sort & F<br>¢ × Filter × S | Find & Analyze<br>elect ~ Data                                 |            |
|                     | Clipboard 🕟                                 |                                               |             |                          |                |                               |                                        |        | Style                                    |                                   | Cell          |                                              | -<br>Editing                                    | Analysis                                                       |            |
| N4                  | $\sim$ : $\times \checkmark f_x$            |                                               |             |                          |                |                               |                                        |        |                                          |                                   |               |                                              |                                                 |                                                                |            |
| A A                 |                                             | C<br>Descripción                              | D<br>Divisa | E<br>Unidad de<br>medida | F<br>Cantidad  | G<br>Categoría de<br>artículo | H<br>Fecha de<br>entrega<br>solicitada | Tax Id | J<br>Planta                              | K<br>Texto Breve de<br>Servicio   | L<br>* Precio | M<br>Descripción<br>extendida de<br>servicio | N<br>Notas de<br>Proveedor                      | O<br>Complemento<br>de descripción<br>de servicio              | P          |
| 1.1                 | Test vendor view                            | Test vendor view                              | COP         | GLOBAL                   | 1              | service                       | 12/31/2022 2:55                        | LH     | 6018 AS<br>OPERACIÓN LA<br>CIRA INFANTAS |                                   |               |                                              |                                                 |                                                                |            |
| 1.1.1<br>3          |                                             | 01.<br>SERVICIOS GCT 2018                     |             |                          |                |                               |                                        |        |                                          |                                   |               |                                              |                                                 |                                                                |            |
| 1.1.1.1<br>4<br>5   | MANT, SIST. CONTRAINCENDIO                  | MANT, SIST. CONTRAINCENDIO                    | COP         | GLOBAL                   | 76             | service                       |                                        |        |                                          | MANT, SIST.<br>CONTRAINCEND<br>IO | 20000         | TEST 3001460                                 |                                                 | texto para<br>servicio en<br>jerarquía<br>1108202<br>"#\$%#"!! |            |
| 5<br>7<br>8<br>9    |                                             |                                               |             |                          |                |                               |                                        |        |                                          |                                   |               |                                              |                                                 |                                                                |            |
| 10<br>11<br>12      |                                             |                                               |             |                          |                |                               |                                        |        |                                          |                                   |               |                                              |                                                 |                                                                |            |
| 4<br>5<br>6         |                                             |                                               |             |                          |                |                               |                                        |        |                                          |                                   |               |                                              |                                                 |                                                                |            |
| 7<br>.8<br>.9<br>20 |                                             |                                               |             |                          |                |                               |                                        |        |                                          |                                   |               |                                              |                                                 |                                                                |            |
| 21<br>22<br>23      |                                             |                                               |             |                          |                |                               |                                        |        |                                          |                                   |               |                                              |                                                 |                                                                |            |
| 24<br>25<br>26      |                                             |                                               |             |                          |                |                               |                                        |        |                                          |                                   |               |                                              |                                                 |                                                                |            |
|                     | Instr.de enviar respuesta                   | 1 Sobre Cambio de d                           | ivisa   🕀   |                          |                |                               |                                        | :      |                                          |                                   |               |                                              |                                                 |                                                                | Þ          |

#### For Goods:

14. In the "Submit Response" tab you will find the "Import from Excel" button, click on it.

| Ariba Sourcin                                              | g                                              |                          |                |                  |           |                      |                         | Ayuda  |
|------------------------------------------------------------|------------------------------------------------|--------------------------|----------------|------------------|-----------|----------------------|-------------------------|--------|
| olver a Ecopetrol - Panel de contr                         | ol de TEST                                     |                          |                |                  |           | Sincron<br>escritori | ización de archivo<br>o | s de   |
| Consola                                                    | Doc568880659 - Plantilla RFP - Test 6000006014 |                          |                |                  |           |                      |                         |        |
| Mensajes de eventos<br>Historial de respuestas             | Todo el contenido                              |                          |                |                  |           |                      |                         | ■ ×    |
| ▼Lista de verificación                                     | Nombre 1                                       |                          | Precio         |                  |           | Precio extendido     | Cantidad                | Número |
|                                                            | ▼ 1 Sobre                                      |                          |                |                  |           |                      |                         |        |
| <ol> <li>Revisar los detalles del<br/>evento</li> </ol>    | 1.1 Vista del proveedor de pruebas             | Más +                    |                |                  |           |                      | 1 GLOBAL                | LH     |
| 2. Revisar y aceptar los                                   | ▼ 1.1.1 <b>01.</b>                             | Más +                    |                |                  |           |                      |                         |        |
| requisitos previos                                         | 1.1.1.1 MANT, SIST. CONTRAINCENDIO             | Menos –                  | *              | COP              |           |                      | 76 GLOBAL               |        |
| <ol> <li>Seleccionar<br/>lotes/líneas de pedido</li> </ol> | MANT, SIST. CONTRAINCENDIO                     |                          |                |                  |           |                      |                         |        |
| 4. Enviar respuesta                                        | Descripción                                    | n extendida de servicio: | PRUEBA 3001460 |                  |           |                      |                         |        |
| 4. Envlar respuesta                                        |                                                |                          |                |                  |           |                      |                         |        |
|                                                            |                                                | Notas de Proveedor:      |                |                  |           |                      |                         |        |
| ▼ Contenido del evento                                     | (*) indica un campo obligatorio                |                          |                |                  |           |                      |                         | ÷      |
| Todo el contenido                                          | ()                                             |                          |                |                  |           |                      |                         |        |
| 1 Sobre                                                    | Enviar respuesta completa Actualizar totale    | s Guarda                 | r borrador     | Redactar mensaje | Importaci | ón de Excel          |                         |        |

#### For Goods:

14.1. Click on "**Download content**" and once you have filled in the required information in the Excel file (Explanation in the next slide) click on "**Choose File**" to select the Excel file with the modifications made, to finish click on "**Upload**".

| Arit        | ba Sourcing                                                                                                    | A)                                       |
|-------------|----------------------------------------------------------------------------------------------------|------------------------------------------|
| olver a Eco | petrol - Panel de control de TEST                                                                                                    | Sincronización de archivos de escritorio |
| mporta      | r respuesta desde Excel                                                                                                    | Hecho                                    |
| Esta pági   | na le permite exportar e importar contenido de eventos y enviar ofertas. No está destinado a agregar archivos adjuntos. Para agregar datos adjuntos, vuelva a la página anterior y haga clic en el vínculo par                                                                                    | ra buscar datos adjuntos.                |
|             | Haga clic en "Descargar contenido" para descargar y revisar su evento en una hoja de cálculo de Excel.<br>Omita este paso si desea importar un archivo descargado anteriormente. Si desea comenzar de nuevo, haga clic en "Descargar hojas de oferta originales de Excel".<br>Descargar contenido |                                          |
| Paso 2.     | Declare su intención de responder e ingrese su respuesta en la hoja de cálculo de Excel y guarde el archivo en su computadora.                                                                                                    |                                          |
| Paso 3.     | Localice el archivo de Excel guardado en el equipo con el botón Examinar. Choose File No file chosen O suelte el archivo aquí                                                                                                    |                                          |
| Paso 4.     | Haga clic en <b>Cargar</b> para importar el contenido del archivo de Excel a su evento.<br>Nota: Los valores del archivo de Excel sobrescribirán y eliminarán cualquier valor que haya introducido en la respuesta guardada.<br>Subir                                                             |                                          |
|             |                                                                                                    |                                          |

© 1996-2019 Ariba, Inc. Todos los derechos reservados.

Declaración de privacidad de SAP Business Network Términos de uso de la divulgación de seguridad

#### For Goods:

14.2. In the downloaded Excel document be sure to fill in the required information and save this file.

| XI Auto         | Save 🔵 off) 📙 🛛 Plantilla P                    | RFP - Test 6000006015 (1) 🗸  |                        | ,                          | (+Q)                     |                                   |                          |                                          |                                   | He           | rnandez, Cristia                        | n D. HC 🏑                                  | × – č                                                          |                             |
|-----------------|------------------------------------------------|------------------------------|------------------------|----------------------------|--------------------------|-----------------------------------|--------------------------|------------------------------------------|-----------------------------------|--------------|-----------------------------------------|--------------------------------------------|----------------------------------------------------------------|-----------------------------|
| File H          | Iome Insert Page Layou                         |                              |                        |                            |                          |                                   |                          |                                          |                                   |              |                                         |                                            | Comments                                                       | 台 Share                     |
| <b>ッ・</b><br>ペー | Paste<br>v v v v v v v v v v v v v v v v v v v | <u> </u>                     | ▋≡ ≡  ≫∽<br>₽≡ ≡  ख़ ॼ | Wrap Text Merge & Center ~ | Sensitivity              | Text<br>\$~%9                     | v<br>00. 00.→<br>00 00.→ | Conditional Form<br>Formatting ~ Tal     | mat as Cell<br>ble * Styles *     | Insert Delet | te Format                               | ∑ × A<br>Z ✓ /<br>Sort & Fir<br>Sort & Fir | Analyze<br>Data                                                |                             |
| Undo            | Clipboard 🛛                                    | Font 🛛                       | Alignn                 | ment f                     | Sensitivity              | Number                            |                          | Style                                    |                                   | Cells        |                                         | Editing                                    | Analysis                                                       | │ <b>∨</b>                  |
| D5              | $\sim$ : $\times \checkmark f_x$ COP           |                              |                        |                            |                          |                                   |                          |                                          |                                   |              |                                         |                                            |                                                                | ~                           |
|                 | В                                              |                              |                        | E F                        | G                        | н                                 | 1                        | J                                        | к                                 | L            | м                                       | N                                          | о                                                              | P 🔺                         |
| Número<br>1     |                                                | Descripción                  | Divisa Unida<br>medio  |                            | Categoría de<br>artículo | Fecha de<br>entrega<br>solicitada | Tax Id                   | Planta                                   | Texto Breve de<br>Servicio        | * Precio     | Descripción<br>extendida de<br>servicio | Notas de<br>Proveedor                      |                                                                | Descripción<br>corta del it |
| 1.1<br>2        | TEST 3001460                                   | TEST 3001460                 | COP GLOBA              | AL 1                       | service                  | 12/31/2022 2:55                   | LG                       | 6018 AS<br>OPERACIÓN LA<br>CIRA INFANTAS |                                   |              |                                         |                                            |                                                                |                             |
| 1.1.1           | 01.                                            | 01.<br>SERVICIOS GCT 2018    |                        |                            |                          |                                   |                          |                                          |                                   |              |                                         |                                            |                                                                | - 11                        |
| 4               | MANT, SIST. CONTRAINCENDIO                     |                              | COP GLOB/              | AL 76                      | service                  |                                   |                          |                                          | MANT, SIST.<br>CONTRAINCEND<br>IO | 20000        | TEST 3001460                            |                                            | texto para<br>servicio en<br>jerarquía<br>1108202<br>"#\$%#"!! |                             |
| 1.2<br>5<br>6   | CONE, TAPERED ROLLER BEARING                   | CONE, TAPERED ROLLER BEARING | COP Unida              | 1.000                      | material                 | 12/19/2022 2:55                   | и                        |                                          |                                   | 20000        |                                         |                                            |                                                                |                             |
| 7               |                                                |                              |                        |                            |                          |                                   |                          |                                          |                                   |              |                                         |                                            |                                                                |                             |
| 9               |                                                |                              |                        |                            |                          |                                   |                          |                                          |                                   |              |                                         |                                            |                                                                |                             |
| 10              |                                                |                              |                        |                            |                          |                                   |                          |                                          |                                   |              |                                         |                                            |                                                                |                             |
| 11              |                                                |                              |                        |                            |                          |                                   |                          |                                          |                                   |              |                                         |                                            |                                                                | -                           |
| < >>            | Instr.de enviar respuesta                      | 1 Sobre Cambio de d          | ivisa   (+)            |                            |                          |                                   | :                        |                                          |                                   |              |                                         |                                            |                                                                | Þ                           |

15. If you need to send any comments to the EM or RIM, you can do so by clicking on the "**Compose message**" button.

| Ariba Sourcin                                              | 8                                     |                          |                   |                    |                     |                             |                           |                            |
|------------------------------------------------------------|---------------------------------------|--------------------------|-------------------|--------------------|---------------------|-----------------------------|---------------------------|----------------------------|
| olver a Ecopetrol - Panel de contr                         | rol de TEST                           |                          |                   |                    |                     | Sincronizació<br>escritorio | in de archivos de         | •                          |
| Consola                                                    | 🖻 Doc568927691 - Plantilla            | a RFP - Test 600         | 0006015           |                    |                     |                             | ) Tiempo rest<br>1 día 21 | <sup>ante</sup><br>L:00:25 |
| Mensajes de eventos<br>Historial de respuestas             | Todo el contenido                     |                          |                   |                    |                     |                             | 1                         | ■   >                      |
| Lista de verificación                                      | Nombre 1                              |                          | Precio            | Precio extendido   | Ahorros             | Costo total                 | Cantidad                  | Núm                        |
|                                                            | ▼ 1 Sobre                             |                          |                   | \$21,520,000.00 CO | P \$0.00 COP (0.00% | 6) \$20,000,000.00 COP      |                           |                            |
| <ol> <li>Revisar los detalles del<br/>evento</li> </ol>    | ▼ 1.1 PRUEBA 3001460                  | Más +                    |                   |                    |                     |                             | 1 GLOBAL                  | LG                         |
| 2. Revisar y aceptar los                                   | ▼ 1.1.1 <b>01</b> .                   | Más +                    |                   | \$1,520,000.00 COP |                     |                             |                           |                            |
| requisitos previos                                         | 1.1.1.1 MANT, SIST.<br>CONTRAINCENDIO | Menos –                  | * \$20,000.00 COP | \$1,520,000.00 COP |                     |                             | 76 GLOBAL                 |                            |
| <ol> <li>Seleccionar<br/>lotes/líneas de pedido</li> </ol> | MANT, SIST. CONTRAINCE                | NDIO                     |                   |                    |                     |                             |                           |                            |
|                                                            | Descripción                           | n extendida de servicio: | PRUEBA 3001460    |                    |                     |                             |                           |                            |
| 4. Enviar respuesta                                        |                                       |                          |                   |                    |                     |                             |                           |                            |
|                                                            |                                       | Notas de Proveedor:      |                   |                    |                     |                             |                           |                            |
| ▼Contenido del evento                                      | ∢<br>(*) indica un ca                 | mpo obligatorio          |                   |                    |                     |                             |                           | •                          |
| Todo el contenido                                          |                                       | ,                        |                   |                    | _                   |                             |                           |                            |
| 1 Sobre                                                    | Enviar respuesta completa             | Actualizar totales       | Guardar borrador  | Redactar mensaje   | Importació          | ón de Excel                 |                           |                            |

16. If you wish to save your response without sending it, you can do so by clicking on the "**Save draft**" button.

| g                                                                                                    |                                                                                                    |                  |                                                                                                    |                                                                                                    |                                                                                                    | Ayuda                                                                                                    |  |
|----------------------------------------------------------------------------------------------------|----------------------------------------------------------------------------------------------------|------------------|----------------------------------------------------------------------------------------------------|----------------------------------------------------------------------------------------------------|----------------------------------------------------------------------------------------------------|----------------------------------------------------------------------------------------------------|--|
| ol de TEST                                                                                                    |                                                                                                    |                  |                                                                                                    | Sincronización d<br>escritorio                                                                                                    | le archivos de                                                                                                    |                                                                                                    |  |
| 🗁 Doc568927691 - Plantilla RFP - Test 6000                                                                                                    | 0006015                                                                                                  |                  |                                                                                                    | D Tiempo restante<br>1 día 21:05:23                                                                                                    |                                                                                                    |                                                                                                    |  |
| V Tus entradas se han guardado, pero aún no se han enviado al propietario del evento. Continúe trabajando en su respuesta y envíela cuando haya terminado. |                                                                                                    |                  |                                                                                                    |                                                                                                    |                                                                                                    |                                                                                                    |  |
|                                                                                                    |                                                                                                    |                  |                                                                                                    | 1                                                                                                    |                                                                                                    |                                                                                                    |  |
| Todo el contenido                                                                                                    |                                                                                                    |                  |                                                                                                    |                                                                                                    |                                                                                                    | ♦                                                                                                    |  |
| Nombre 1                                                                                                    | Precio                                                                                                   | Precio extendido | Ahorros                                                                                                    | Costo total                                                                                                    | Cantidad                                                                                                    | Número                                                                                                    |  |
| Descripción extendida de servicio:                                                                                                    | PRUEBA 3001460                                                                                           |                  |                                                                                                    |                                                                                                    |                                                                                                    | -                                                                                                    |  |
| Notas de Proveedor:                                                                                                    |                                                                                                    |                  |                                                                                                    |                                                                                                    |                                                                                                    | 1                                                                                                    |  |
|                                                                                                    |                                                                                                    |                  |                                                                                                    |                                                                                                    |                                                                                                    | _                                                                                                    |  |
| Complemento de descripción de servicio:                                                                                                    | texto para servicio en jerarquía 1108202 "#\$%#"!!                                                       |                  |                                                                                                    |                                                                                                    |                                                                                                    | _                                                                                                    |  |
| Categoría del artículo:                                                                                                    | servicio                                                                                                 |                  |                                                                                                    |                                                                                                    |                                                                                                    | - 1                                                                                                    |  |
| Texto Breve de Servicio:                                                                                                    | MANT. SIST. CONTRAINCENDIO                                                                               |                  |                                                                                                    |                                                                                                    |                                                                                                    |                                                                                                    |  |
| (*) indica un campo obligatorio                                                                                                    |                                                                                                    |                  |                                                                                                    |                                                                                                    |                                                                                                    |                                                                                                    |  |
|                                                                                                    | Complemento de descripción de servicio: Complemento de descripción de servicio: Texto Breve de Servicio: | Al de TEST       | Image: Strate Test         Image: Strate Test         Image: Stratest         Ima | Complemento de descripción de servicio  Complemento de descripción de servicio  Texto Breve de Servicio:  MANT. SIST. CONTRAINCENDIO   Docosta da de descripción  MANT. SIST. CONTRAINCENDIO   Descripcion extendido   Activity | Al de TEST Sinconización d   Image: Doc568927691 - Plantilla RFP - Test 6000006015     Image: Doc568927691 - Plantilla RFP - Test 6000006015     Image: Doc568927691 - Plantilla RFP - Test 600006015     Image: Doc568927691 - Plantilla RFP - Test 600006015     Image: Doc568927691 - Plantilla RFP - Test 600006015     Image: Doc568927691 - Plantilla REP - Test 600006015     Image: Doc568927691 - Plant | Ad de TEST Sinconización de achivos de escritorio  Doc568927691 - Plantilla RFP - Test 6000006015    Tempo restan  Todo el contenido  Todo el contenido  Nombre † Precio Precio Precio extendido Ahorros Costo total Cantidad  Proveedor: PVUEBA 3001460  Notas de Proveedor: Notas de Proveedor: Notas de Proveedor: Notas de Proveedor: Complemento de descripción de servicio: Complemento de descripción de servicio: Complemento de descripción de servi |  |

16.1. In this new window you will be able to fill in your observations, you will also have the possibility to attach files. Once you have your message ready, proceed to send it.

| Ariba Sourcing                                         | Ayuda                                                                                            |
|--------------------------------------------------------|--------------------------------------------------------------------------------------------------|
| < Volver a Ecopetrol - Panel de control de TEST        | Sincronización de archivos de escritorio                                                         |
| Redactar nuevo mensaje                                 | Enviar Cancelar                                                                                  |
| De: ARIBA SUPPLIER TEST 2 (Ariba Dos Supplier)         |                                                                                                  |
| Para: Equipo del proyecto                              |                                                                                                  |
| Asunto: Doc568927691 - Plantilla RFP - Test 6000006015 |                                                                                                  |
| Accesorios: Adjuntar un archivo                        |                                                                                                  |
| B I U = H -tala                                        |                                                                                                  |
|                                                        |                                                                                                  |
|                                                        |                                                                                                  |
|                                                        |                                                                                                  |
|                                                        |                                                                                                  |
|                                                        |                                                                                                  |
|                                                        |                                                                                                  |
|                                                        |                                                                                                  |
|                                                        |                                                                                                  |
|                                                        |                                                                                                  |
|                                                        |                                                                                                  |
|                                                        | Enviar                                                                                           |
| © 1996-2019 Ariba, Inc. Todos los derechos reservados. | Declaración de privacidad de SAP Business Network Términos de uso de la divulgación de seguridad |

17. Submit attachments for the required fields identified by "\*".

In order for your bid to be received by Ecopetrol, you must click on the Submit **Complete Response** button.

| <ol> <li>Revisar detalles de<br/>evento</li> </ol> | Con ocasion de la presentacion del compromiso de vinculacion laboral inclusiva se entendera que, todas las personas que hagan parte de este seran de dedicacion exclusiva en los terminos de<br>la "Guía de Aspectos y Condiciones Laborales en Actividades Contratadas por Ecoperol" o el documento que haga sus veces.                                                                                                    |                                                               |  |  |
|----------------------------------------------------|----------------------------------------------------------------------------------------------------|---------------------------------------------------------------|--|--|
| 2. Revisar y aceptar<br>prerrequisitos             | El compromiso de vinculación laboral inclusiva presentado por el OFERENTE se tendrá como una obligación contractual, que será objeto de seguimiento respecto de su cumplimiento y tendrá<br>impacto en su evaluación de desempeño y podrá ser objeto del modeio de consecuencias por incumplimiento contractual pactado en el Contrato.<br>35.6 RPIORIZACIÓN DE VACANTES PRAR MANO DE OBRA LOCAL EN ACTIVIDADES CONTRATADAS |                                                               |  |  |
| 3. Seleccionar lotes /<br>artículos en línea       | Por favor, diligenciar el formato adjunto definiendo los porcentajes de Mano de Obra local aplicables para el Contrato:                                                                                                    | Adjuntar un archivo                                           |  |  |
| 4. Enviar respuesta                                | MCDDE (T): MD Local Calificada Deticación Exclusiva Total<br>MCDDE (T): MD Local Calificada Deticación Exclusiva Ternilogo<br>MCDDE (Tc): MD Local Calificada Deticación Exclusiva Ternico<br>MCDDE (Tr): MD Local Calificada Deticación Exclusiva Territorianal 📓 Referencias 🗸                                                                                                    |                                                               |  |  |
|                                                    | 35.7 PROYECTO DE INVERSIÓN SOCIAL                                                                                                    | Adjuntar un archivo                                           |  |  |
| ▼ Contenido del evento                             | EL OFERENTE debe presentar su compromiso para participar en los proyectos de inversión social que ECOPETROL desarrolla en el área de influencia de ejecución del Contrato                                                                                                    | Adjuntar un archivo                                           |  |  |
|                                                    | ▼ 35 OTROS FORMULARIOS                                                                                                    |                                                               |  |  |
| Todo el contenido                                  | 36.1 COMPROMISO CON LA INTEGRIDAD CONTRACTUAL 📓 Referencias 🗸                                                                                                    | * 🕑 UTC Dummy.docx 🗸 Actualizar archivo Eliminar archivo      |  |  |
| 1 REGLAS<br>GENERALES DEL                          | 36.2 FORMATO PARA LA CERTIFICACIÓN DE CUMPLIMIENTO ANTICORRUPCIÓN 📓 Referencias 🗸                                                                                                    | ★ W UTC Dummy.docx ∨ Actualizar archivo Eliminar archivo      |  |  |
| GENERALES DEL                                      | 36.3 FORMULARIO PREVENCIÓN LAVADO DE ACTIVOS Y FINANCIACIÓN DEL TERRORISMO                                                                                                    |                                                               |  |  |
| 2 REGLAS<br>GENERALES DEL                          | Por favor adjuntar el siguiente formato de LAFT en cumplimiento de los lineamientos de Prevención de Lavado de Activos y Financiación del Terrorismo establecidos por ECOPETROL S.A., la segunda página solo es obligatoria para las contrapartes que por normas legables deben adoptar sistemas de prevención del LAFT 🗑 Referencias 🗸                                                                                     | * 🕑 UTC Dummy.docx 🗸 Actualizar archivo Eliminar archivo      |  |  |
|                                                    | 36.4 CUMPLIMIENTO DE OBLIGACIONES AL SISTEMA DE SEGURIDAD SOCIAL Y PARAFISCALES. E Referencias                                                                                                    | * 🗇 UTC Dummy.docx 🗸 Actualizar archivo Eliminar archivo      |  |  |
| 3 REGLAS<br>GENERALES DEL                          | 36.5 INFORMACIÓN FINANCIERA 🗒 Referencias                                                                                                    | ★ ① UTC Dummy.docx ∨ Actualizar archivo Eliminar archivo      |  |  |
| REGLAS                                             | 37 Icoterm                                                                                                    | opcion1                                                       |  |  |
| <sup>6</sup> GENERALES EN                          | ▼ 38 Technical Documents Más+                                                                                                    |                                                               |  |  |
| 050140                                             | ▼ 38 Technical Documents Más                                                                                                    |                                                               |  |  |
| 7 REGLAS<br>PARTICULARES                           | 38.1 Technical Document                                                                                                    | * 🕑 Technical Doc.docx 🗸 Actualizar archivo Eliminar archivo  |  |  |
| CRONOGRAMA DEL                                     | ▼ 39 Commercial Documents Más                                                                                                    |                                                               |  |  |
| 8 MÉTOD                                            | 39.1 Commercial Document                                                                                                    | * 🕑 Commercial Doc.docx 🗸 Actualizar archivo Eliminar archivo |  |  |
| 9 REQUISITOS                                       | 40 Line Item Menos                                                                                                    | * \$120,00 COP 100 Paca                                       |  |  |
| Minimos D                                          | Coste unidad:                                                                                                    |                                                               |  |  |
| 11 FACTORES DE<br>ANÁLISIS                         | Importe de descuento:                                                                                                    | * \$12,00 COP                                                 |  |  |
|                                                    | Porcentaje de descuento:                                                                                                    | * 10%                                                         |  |  |
| 13 ANEXO JURÍDICO                                  | Porcenaje de desclerito.                                                                                                    | 2070                                                          |  |  |
| 14 OBLIGACIONES<br>DE ÉTIC                         | 4                                                                                                    | *                                                             |  |  |
| DE ÉTIC                                            | (*) indica un campo necesario                                                                                                    |                                                               |  |  |
| 15 CERTIFICACIONES<br>DE C                         | Enviar respuesta completa Actualizar totales Guardar borrador Escribir mensaje Importar de Excel                                                                                                    |                                                               |  |  |
| 16 REGLAS DE<br>ÉTICA, TRA                         |                                                                                                    |                                                               |  |  |

18. A pop-up window will appear to confirm the submission, click on the **Accept** button.

| Ariba Sourcin                                | g                                                                                                    |        | Configuración de empre                       | esa 🔻 🛛 Jeremy Fastalk 🔻 | Comentarios        | Ayuda 🔻 🛛 Mensajes ≫ |
|----------------------------------------------|----------------------------------------------------------------------------------------------------|--------|----------------------------------------------|--------------------------|--------------------|----------------------|
| < Volver al panel de instrucciones Ec        | copetral - TEST                                                                                                    |        |                                              | Sincroni                 | zar archivos con e | escritorio           |
| Consola                                      |                                                                                                    |        |                                              |                          |                    | D2:24:19             |
| Mensajes de evento<br>Histórico de respuesta | Todo el contenido                                                                                                    |        |                                              |                          |                    |                      |
| ▼ Lista de comprobación                      | Nombre 1                                                                                                    | Precio | ar un archwo                                 | Cantidad Subtotal        | Ahorro             | Coste total          |
| 1. Revisar detailes de<br>evento             | registrada a traves del sistema administrado por el Sencio Publico de Empleo (Ley 10ste de 2013, Decreto 3060 de 2019 y demas disposiciones complementanas); il<br>la naturaleza de las actividades a ejecutar y il) el espacio físico en el que se ejecutarian las actividades.<br>Con occisión de la presentación del compremiso de vinculación laborat inclusiva se entenderá que todas las personas que hagan parte de este sarán de dedicación<br>exclusiva en los términos de la "Guía de Aspectos y Condiciones Laborales en Actividades Contratodas por Ecopetol" o el documento que haga sus veces. | Adjunt | ar un archwo                                 |                          |                    |                      |
| 2. Revisar y aceptar<br>prerrequisitos       | El compromiso de vinculación laboral inclusiva presentado por el OFERENTE se tendrá como una obligación contractual, que será objeto de seguimiento respecto de<br>su cumplimiento y tendrá impacto en su evaluación de desempeño y podrá ser objeto del modelo de consecuencias por incumplimiento contractual pactado en el<br>Contrator                                                                                                    |        |                                              |                          |                    |                      |
| 3. Seleccionar lotes /<br>artículos en línea | 35 5 PRIORIZACIÓN DE VACANTES PARA MANO DE OBRA LOCAL EN ACTIVIDADES CONTRATADAS     Por favor, diligenciar el formato adjunto delfiniendo los porcentajes de Mano de Obra local epicables para                                                                                                    |        |                                              |                          |                    |                      |
| 4. Enviar respuesta                          | MOCDE (T): MO Local Calificada Dedicación Exclusiva Total<br>MOCDE (Tg): MO Local Calificada Dedicación Exclusiva Tecnicopo<br>MOCDE (Tc): MO Local Calificada Dedicación Exclusiva Tecnicopo<br>MOCDE (Tc): MO Local Calificada Dedicación Exclusiva Tecnicopo                                                                                                    | Adjunt | ar un archivo                                |                          |                    |                      |
| ▼ Contenido del evento                       | MOCCE (TY: MO Local Calificada Dedicación Exclusiva Profesional: Referencias V<br>35.7 PROYECTO DE INVERSIÓN SOCIAL Aceptar Cancelar                                                                                                    | Adjunt | ar un archivo                                |                          |                    |                      |
| Todo el contenido                            | EL OFERENTE debe presentar su compromiso para participar en los proyectos de inversión social que ECC<br>Contrato                                                                                                    |        |                                              |                          |                    |                      |
| , REGLAS                                     | V 36 OTROS FORMULARIOS                                                                                                    |        |                                              |                          |                    |                      |
| * GENERALES DEL                              | 36.1 COMPROMISO CON LA INTEGRIDAD CONTRACTUAL 📓 Referencies 🗸                                                                                                    | • 🗇    | UTC Dummy.docx 🗸 Actualizar archivo Elimi    | inar archivo             |                    |                      |
| 2 REGLAS<br>GENERALES DEL                    | 36.2 FORMATO PARA LA CERTIFICACIÓN DE CUMPLIMIENTO ANTICORRUPCIÓN 📓 Referencias                                                                                                    | * @v   | UTC Dummy.docx V Actualizar archivo Elimi    | inar archivo             |                    |                      |
| 3 REGLAS<br>3 GENERALES DEL                  | 96.3 FORMULARIO PREVENCIÓN LAVADO DE ACTIVOS Y FINANCIACIÓN DEL TERRORISMO<br>Por favor adjuntar el alguiente formato de LAFT en cumplimiento de los lineamientos de Prevención de Lavado de Activos y Financiación del Terrorismo establecidos<br>por ECOPETROL SA, la segunda página solo es obligatoria para las contrapartes que por normas legables deben adoptar sistemas de prevención del LAFT 📓                                                                                                    | • @    | UTC Dummy,docx 🗸 Actualizar archivo Elimi    | inar archivo             |                    |                      |
| 6 REGLAS<br>GENERALES EN                     | 36.4 CUMPLIMIENTO DE OBLIGACIONES AL SISTEMA DE SEGURIDAD SOCIAL Y PARAFISCALES. 📱 Referencias 🗸                                                                                                    | • @    | UTC Dummy.docx 🗸 Actualizar archivo Elimi    | inar archivo             |                    |                      |
| GENERALES EN                                 | 36.5 INFORMACIÓN FINANCIERA 📓 Referencias 🗸                                                                                                    | • @    | UTC Dummy,docx 🗸 Actualizar archivo Elimi    | inar archivo             |                    |                      |
| 7 REGLAS                                     | 37 icosem                                                                                                    | opcior | nl                                           |                          |                    |                      |
|                                              | ▼ 38 Technical Documents Más.                                                                                                    | - [+]  |                                              |                          |                    |                      |
| 8 CRONOGRAMA DEL<br>MÉTOD                    | 38.1 Technical Document                                                                                                    | • @    | Technical Doc.docx 🗸 Actualizar archivo Elin | ninar archivo            |                    |                      |
| REQUISITOS                                   | ▼ 39 Commercial Documents Más.                                                                                                    |        |                                              |                          |                    |                      |
| <sup>9</sup> MÍNIMOS D                       | 39.1 Commercial Document                                                                                                    | • 🖾    | Commercial Doc.docx 🗸 Actualizar archivo E   | Eliminar archivo         |                    |                      |

19. A message will appear confirming that the event response has been successfully sent.

| Ariba Sourcir                                                  | g                                                                  | Configuración de empres | a ▼ Jeremy Fastalk | <ul> <li>Comentarios</li> </ul> | Ayuda 🔻 👔  | Mensajes >               |      |
|----------------------------------------------------------------|--------------------------------------------------------------------|-------------------------|--------------------|---------------------------------|------------|--------------------------|------|
| < Volver al panel de instrucciones E                           | opetrol - TEST                                                     |                         | Sincr              | onizar archivos con el          | escritorio |                          |      |
| Consola                                                        |                                                                    |                         |                    |                                 |            | iempo restan<br>)2:23:54 | ite: |
| Mensajes de evento<br>Histórico de respuesta                   | ✓ Se ha enviado su respuesta. Gracias por participar en el evento. |                         |                    |                                 |            |                          |      |
| ▼ Lista de comprobación                                        |                                                                    |                         |                    |                                 |            |                          |      |
| 1. Revisar detalles de<br>evento                               | Todo el contenido                                                  |                         |                    |                                 |            |                          |      |
|                                                                | Nombre 1                                                           | Precio                  | Cantidad Subtotal  | Ahorro                          | Cost       | e total                  |      |
| <ol> <li>Revisar y aceptar<br/>prerrequisitos</li> </ol>       |                                                                    |                         |                    |                                 |            |                          | Î.   |
| <ol> <li>Seleccionar lotes /<br/>artículos en línea</li> </ol> |                                                                    |                         |                    |                                 |            |                          | Ŀ    |
| 4. Enviar respuesta                                            |                                                                    |                         |                    |                                 |            |                          | 1    |
| ▼ Contenido del evento                                         |                                                                    |                         |                    |                                 |            |                          |      |
| Todo el contenido                                              |                                                                    |                         |                    |                                 |            |                          |      |
| 1 REGLAS<br>GENERALES DEL                                      |                                                                    |                         |                    |                                 |            |                          |      |
| 2 REGLAS<br>GENERALES DEL                                      |                                                                    |                         |                    |                                 |            |                          |      |
| 3 REGLAS<br>GENERALES DEL                                      |                                                                    |                         |                    |                                 |            |                          |      |
| 6 REGLAS<br>GENERALES EN                                       |                                                                    |                         |                    |                                 |            |                          |      |
| 7 REGLAS<br>PARTICULARES                                       |                                                                    |                         |                    |                                 |            |                          |      |
| 8 CRONOGRAMA DEL<br>MÉTOD                                      |                                                                    |                         |                    |                                 |            |                          |      |
| 9 REQUISITOS<br>MÍNIMOS D                                      |                                                                    |                         |                    |                                 |            |                          |      |

## **PARTICIPATION IN RFX EVENTS**

20. Once you have submitted a response you can make changes. In the "Submit **Response**" section you will see a "Review **Response**" button, click on this and make the appropriate changes. Once you have made the changes you can resubmit the response.

| Ariba Sourcing                                                                           |                                                                                |       |                 |                     |                    |                                            |                         |                          |
|------------------------------------------------------------------------------------------|--------------------------------------------------------------------------------|-------|-----------------|---------------------|--------------------|--------------------------------------------|-------------------------|--------------------------|
| < Volver a Ecopetrol - Panel de control de TEST Sincronización de archivos de escritorio |                                                                                |       |                 |                     |                    |                                            |                         |                          |
| Consola                                                                                  |                                                                                |       |                 |                     |                    |                                            | (1)                     | o restante<br>a 20:46:44 |
| Mensajes de eventos<br>Historial de respuestas                                           | V Se ha presentado su respuesta revisada. Gracias por participar en el evento. |       |                 |                     |                    |                                            |                         |                          |
| ▼Lista de verificación                                                                   |                                                                                |       |                 |                     |                    |                                            |                         |                          |
| 1. Revisar los detalles del<br>evento                                                    | del Revisar respuesta                                                          |       |                 |                     |                    |                                            |                         |                          |
| <ol> <li>Revisar y aceptar los<br/>requisitos previos</li> </ol>                         | Nombre †                                                                       |       | Precio          | Precio extendido    | Ahorros            | Costo total                                | Cantidad                | Número de i              |
| 3. Seleccionar                                                                           | ▼ 1 Sobre                                                                      |       |                 | \$21,672,000.00 COP | \$0.00 COP (0.00%) | \$20,000,000.00 COP                        |                         |                          |
| lotes/líneas de pedido                                                                   | ▼ 1.1 PRUEBA 3001460                                                           | Más + |                 |                     |                    |                                            | 1 GLOBAL                | LG                       |
| 4. Enviar respuesta                                                                      | ▼ 1.1.1 <b>01</b> .                                                            | Más + |                 | \$1,672,000.00 COP  |                    |                                            |                         |                          |
| •                                                                                        | 1.1.1.1 MANT, SIST. CONTRAINCENDIO                                             | Más + | \$22,000.00 COP | \$1,672,000.00 COP  |                    |                                            | 76 GLOBAL               |                          |
| ▼ Contenido del evento                                                                   | 1.2 CONO DE RODILLO CÓNICO                                                     | Más + | \$20,000.00 COP | \$20,000,000.00 COP | \$0.00 COP (0.00%) | \$20,000,000.00 COP                        | 1,000 Unidad            | LH                       |
| Todo el contenido                                                                        | Redactar mensaje                                                               |       |                 |                     |                    |                                            |                         |                          |
| 1 Sobre                                                                                  |                                                                                |       |                 |                     |                    |                                            |                         |                          |
| © 1996–2019 Ariba, Inc. Todos los o                                                      | derechos reservados.                                                           |       |                 |                     | Declaración d      | e privacidad de SAP Business Network Térri | iinos de uso de la divu | ulgación de seguridad    |

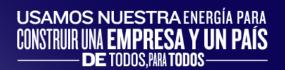

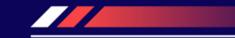

# CONTENT

Participation in Ariba Discovery's open market information requirements.

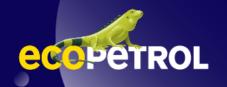

## **PARTICIPATION IN RFX EVENTS**

1. In the "I am selling" tab of Ariba Discovery access the "Customers" section.

| ← → C 介 ≅ service.ariba.com/Discovery.aw/125037025/aw?awh=r6              | kawssk=SorfOlzk&dard=1<br>og - Boa 🔊 Necesidades del ne 🌀 Antia Supplemental 🔊 Banco Solped - RF 🌀 Antia Ecp PRD 🌀 Antia Network Buyer 🛩 SAP Learning Hub                                                                                                    | 🕼 🗞 🕁 🗖 🎯 Incognito 🚦                                                            |
|---------------------------------------------------------------------------|----------------------------------------------------------------------------------------------------|----------------------------------------------------------------------------------|
| SAP Descubrimiento de Ariba -                                             |                                                                                                    | ₽ 0                                                                              |
| Estoy comprando                                                           | Descubrimiento de Ariba Iniciar sesión         Enter Username         Intidar sesión       Membras de Ariba Network: use su ID de utuario y contraseña de Ariba Network.         Intidar sesión       Obridó su nombre tes de utuario y contraseña de Ariba Network.         Intidar sesión       Obridó su nombre tes de visuario y contraseña de Ariba Network.         Intidar sesión       Obridó su nombre tes de visuario y contraseña de Ariba Network.         Intelar sesión       Obridó su nombre tes de visuario y contraseña de Ariba para ayudar a establecer nuevas relaciones comerciales/         ZNUEVO USuario? ¡Regístrese aquí GRATIS!<br>µhase a la red de empresas que ya dependen de Ariba para ayudar a establecer nuevas relaciones comerciales/         Registrate como Comprador y disfruta de estos privilegios:         - biscibución automatizada de su publicación de descubrimientos a proveedores con un panel en línea         - Busque y descubra nuevos proveedores en más de 12 000 categoria         - Registrate como Comprador de organizaciones de compresa         - Contraya su pertuado entre una comunidad de organizaciones de compres         - Registrate como Comprador de des organizaciones de compres         - Busque y descubra nuevos proveedores en más de 12 000 categoria         - Registrate como Proveedor sen una de de organizaciones de compres         - Registrate como Proveedor Sen compres |                                                                                  |
| © 2022 SAP SE o una empresa filial de SAP. Reservados todos los derechos. |                                                                                                    | n de privacidad de SAP Business Network Divulgación de seguridad Términos de uso |

## **PARTICIPATION IN RFX EVENTS**

1. In this window you can see the open market requirements.

 $\leftrightarrow \rightarrow G$ + Bookmarks SAP

| · → C ☆ (■                                                                                          | service.ariba.com/Dis | covery.aw/125037025/av | v?awh=r&awssk=Sorl0kzk#      |                                                                                                    |                                                                                                    |                                                                                                    | ē3                                   | 🗞 🖈 🔲 🌧 Incognito    |
|----------------------------------------------------------------------------------------------------|-----------------------|------------------------|------------------------------|----------------------------------------------------------------------------------------------------|----------------------------------------------------------------------------------------------------|----------------------------------------------------------------------------------------------------|--------------------------------------|----------------------|
| Bookmarks 📙 SAP                                                                                     | 🔜 Ariba 🔜 Varios      | 🔇 Ariba test ECP ( 🗍   | Epics Backlog - Boa 🕱 Neces  | idades del ne 📀 Ariba Supplemental 🛛 🕄 Bar                                                                                                    | nco Solped - RF 🔇 Ariba Ecp PRD 🔇 Ari                                                                                                | iba Network Buyer 🛛 🖙 SAP Learning Hub 🗦                                                                                                    | Accenture Portal 😡 Workday accenture | AribaTactico Epics B |
| SAP Descubri                                                                                        | miento de Ariba       |                        |                              |                                                                                                    |                                                                                                    |                                                                                                    |                                      | ₽ (?)                |
| Estoy comprando ${\scriptstyle\!\!\!\!\!\!\!\!\!\!\!\!\!\!\!\!\!\!\!\!\!\!\!\!\!\!\!\!\!\!\!\!\!\!$ | Estoy vendiendo       | ~                      |                              |                                                                                                    |                                                                                                    |                                                                                                    |                                      |                      |
|                                                                                                    |                       | -                      |                              |                                                                                                    |                                                                                                    |                                                                                                    |                                      |                      |
|                                                                                                    |                       |                        | Supere el desafío            | de encontrar compradores activos                                                                                                    |                                                                                                    |                                                                                                    |                                      |                      |
|                                                                                                    |                       |                        | Obtenga una ventaja con      | npetitiva a través de la exposición en Ariba Dis                                                                                                    | covery                                                                                                    |                                                                                                    |                                      |                      |
|                                                                                                    |                       |                        |                              | eso inigualable a clientes calificados, incluido más del 50 9<br>246 países utilizan Ariba Discovery para entablar relacione                                                                                                    |                                                                                                    |                                                                                                    |                                      |                      |
|                                                                                                    |                       |                        | Compradores   Éxitos del ven | dedor                                                                                                    |                                                                                                    | Socios                                                                                                    |                                      |                      |
|                                                                                                    |                       |                        | PRO⁄orma                     | Mercurio proforma<br>"Me encanta poder acercarme a mi computadora p<br>de clientes potenciales de Ariba Discovery esperán<br>potenciales, pero por lo general es más dificil cons<br>muy econômica. Toma de obtener clientes poten-<br>dinero, es muy eficiente", -Cory Becker, Propietario              | dome. Nuestro negocio se trata de clientes<br>eguirlos. Ariba Discovery es una solución<br>ales, tanto en términos de tiempo como de | Decide with Confidence<br>Aprende más                                                                                                    |                                      |                      |
|                                                                                                    |                       |                        | BINTEGRATED                  | Mantenimiento Integral de Edificios<br>"Estábamos tratando de aumentar nuestros esfuer:<br>Advantage Pius como una gran oportunidad para e<br>especialmente al príncipio. Acabamos de terem run<br>la pena". Tan pronto como implementamos las reco<br>afluencia de nuevos partidos"Blake Stillman, dire | obtener información sobre qué hacer mejor,<br>estra consulta como parte del paquete, y valió<br>omendaciones, comenzó a llegar una   | Queremos escuchar de ti<br>Estanos interesados en saber cómo Ariba<br>Discovery le proporciona velor, iComparta su<br>historia hoy!<br>Envier historia |                                      |                      |
|                                                                                                    |                       |                        | BH                           | Fotografía, Video y audio profesional de B&<br>"El paquete Advantage Plus es una herramienta efi<br>inversión minima, ya hemos adquirido más de S20<br>prospectos adicionales a través del servicio" Barr<br>Contratos y contratación electrónica                                                        | ectiva de generación de prospectos. Con una<br>0,000 en nuevos negocios y muchos                                                     |                                                                                                    |                                      |                      |
|                                                                                                    |                       |                        | [mark #master]               | MarkMaster<br>"El ochenta por ciento de nuestros pedidos nos liej<br>ciento o más por año. Vendemos a 60 empresas F4<br>Ariba Discovery: Es como las Páginas Amarillas cor                                                                                                    | ortune 500. Y casi todo nos llega a través de                                                                                        |                                                                                                    |                                      |                      |

# DISCLAIMER

This material was prepared by Ecopetrol for educational purposes.

The data used as an example is fictitious.

If you have any comments, please write to relacionamiento.proveedores@ecopetrol.com.co

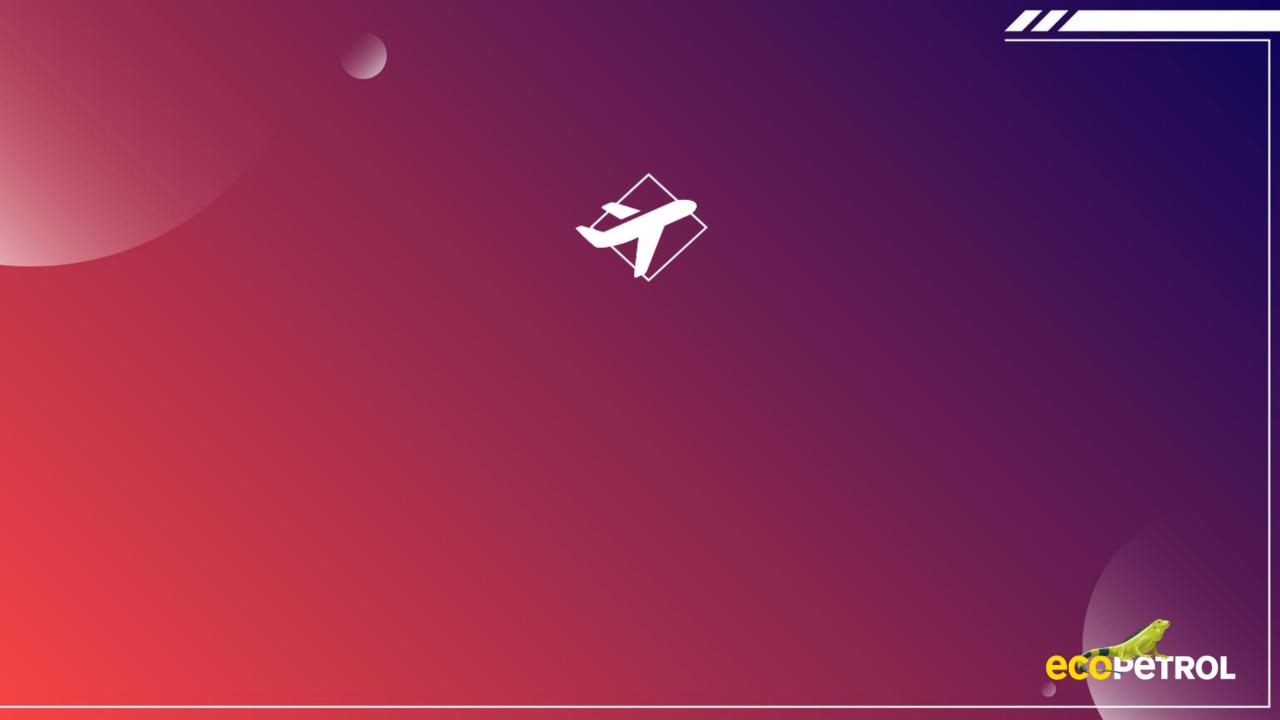